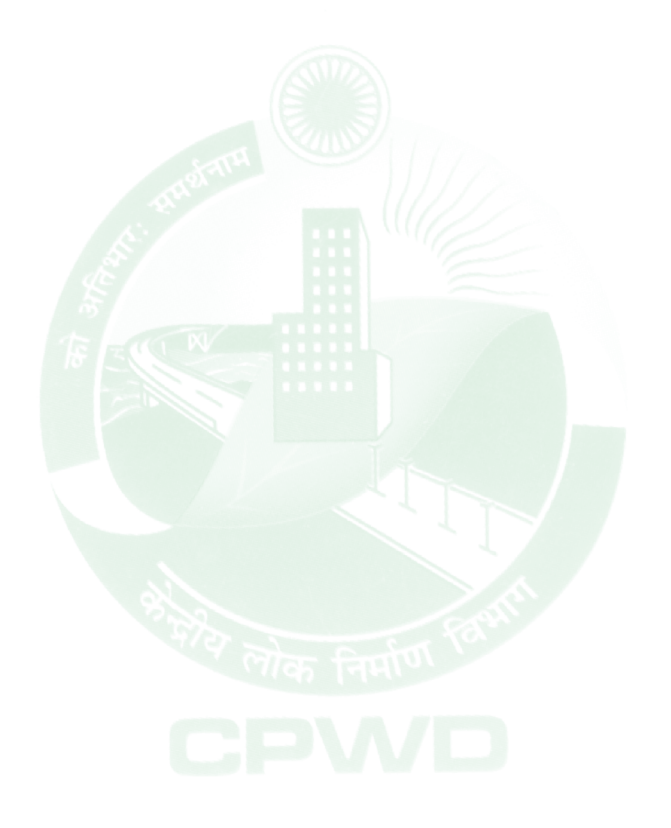

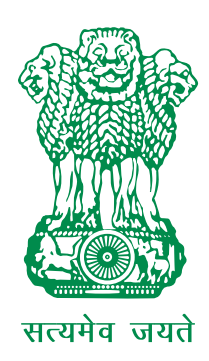

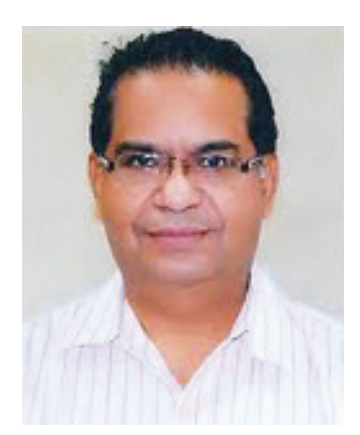

## **FOREWORD**

CPWD is responsible for creation and maintenance of landed assets of Government of India in the shape of residential and non-residential buildings. These include even monumental, other important buildings and infrastructure projects. Such assets are being created and added for maintenance year after year. A common citizen or a user of these assets gets first hand interaction with CPWD by way of maintenance response of CPWD in regard to complaints and standards of maintenance achieved.

Under the circumstances, it is absolutely necessary to respond to the expectations of a citizen or a user of a CPWD maintained building by reducing the response time and upgrading maintenance standard. Due to ever increasing number of buildings in the maintenance fold, the maintenance management is becoming a challenge for which the help of latest technology has become absolutely essential for monitoring day today complaints with Management Information System (MIS) reports generated by exception, which would benefit the CPWD management for taking remedial measures and improve its services.

CPWDSEWA had been introduced earlier as a Pilot Project. However, with the implementation of Call Centre, toll free number and SMS services for two way communication, CPWDSEWA has now become a buzz word amongst users of CPWD maintenance services at Delhi. I compliment the officials involved in up-gradation of CPWDSEWA and by generating maintenance related MIS for improvement of response time of our maintenance services and its standard. The initial upgradation work of CPWDSEWA carried out by Computer Cell of CDO, CPWD through NIC. This followed with its stabilization from grass root during last more than a year i.e. from service center level upto Chief Engineer level, the efforts made by S/Shri A. K. Trivedi, ADG(S&P) (Retd) and P. K. Gupta, ADG(TD) are appreciated.

Now this initiative, of bringing out guidelines on CPWDSEWA jointly by Central Designs Organisation and NIC, will ensure total awareness of salient features at grass root as well as CPWD management level. With the salient features made known to a citizen or user of maintenance services, officials in the service center, senior officers responsible for maintenance management as well as Call Center, this publication 'User's Guide on CPWDSEWA' is expected to accelerate the targeted implementation at all important locations all over the country.

Also, it would also help effective use of CPWDSEWA for further improving efficiency of maintenance services and maintenance standards in CPWD.

**C. S. Prasad**

Director General, CPWD, Nirman Bhawan, New Delhi-110108

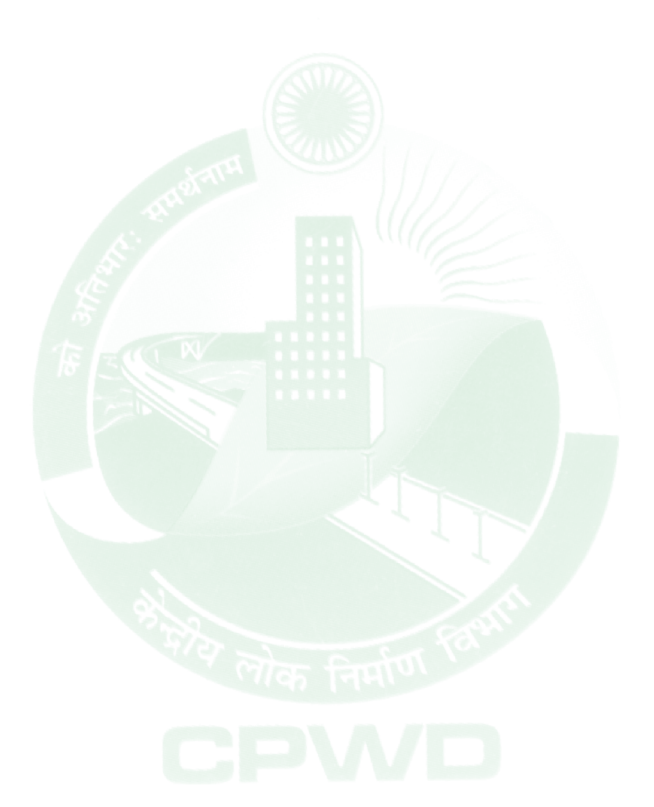

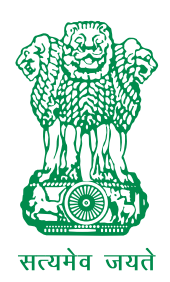

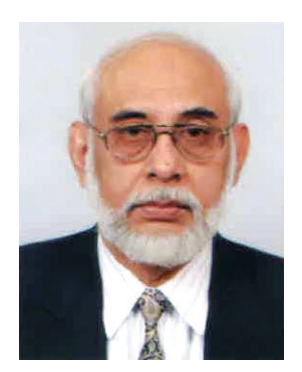

### **MESSAGE**

The recent times has seen innovative use of ICT in improving the services rendered by the Government agencies. CPWDSEWA is one such application relating to maintenance work of residential and non-residential Central Government buildings in Delhi. CPWDSEWA is designed, developed and hosted by National Informatics Centre, Department of Information Technology, in close coordination with CPWD. I am happy to note that CPWD has decided to roll it out to the entire country.

The release of "USER'S GUIDE ON CPWDSEWA" on the "CPWD Day" on 12<sup>th</sup> July 2011 shows the commitment of the organization for implementation of such concepts for larger benefits. I hope CPWDSEWA will establish a model maintenance software system.

I wish this publication will reach all those in need, thus serving the larger purpose for which it is intended for.

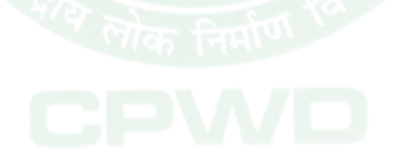

**Dr. B. K. Gairola**  Director General National Informatics Centre New Delhi

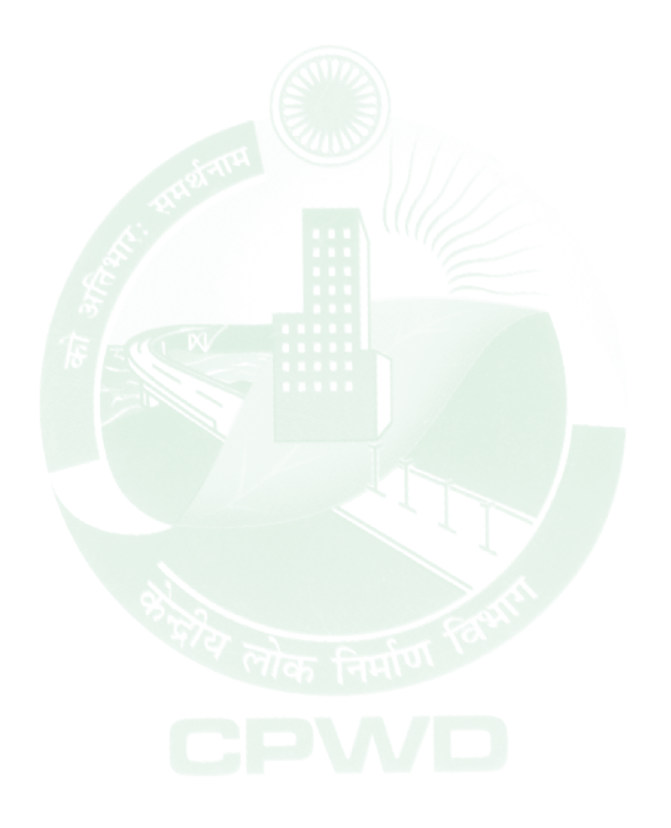

## **PREFACE**

The Government of India owns and maintains through Central Public Works Department (CPWD) a large number of residential units (68,000 plus) and Non-Residential buildings at New Delhi. The residential units cover wide range from palatial bungalow for the President of India, bungalows for Ministers, MPs, Supreme Court and High Court Judges and stretching upto the level of Beldar, Peon etc, whereas the non-residential buildings cover monumental and other nonresidential & office buildings with highly varied levels of specifications and maintenance standards ranging from Parliament, North & South Blocks up to a smallest ordinary office building.

CPWDSEWA, a web application initially for residential units only, was developed as per CPWD's requirements in 2002. This acted as an interface between allottees of residential units and CPWD Service Centre. This was limited to lodging and monitoring day-to-day maintenance complaints by allottees. It was an additional web-based facility for allottees, which was running parallel to traditional system for lodging complaints through Service Centres. However, over a period of time with change of technology and integration with CPWDSEWA of Call Centre & toll free number, SMS services, feedback system, etc, the human interface at Service Centres for lodging complaints has now been totally eliminated. While Maintenance Management tools have been strengthened in CPWDSEWA, it has also been expanded to include non-residential assets also. Thus, CPWDSEWA has been made a complete maintenance operation and maintenance management tool for both residential & non-residential accommodation maintained by CPWD at Delhi. The objective of this system is to facilitate occupants for lodging complaints from their home or office with its status also made known to them at any time on 24x7 basis through CPWD's Call Centre or the website http://cpwdsewa.gov.in.

Besides facilitating the occupants, the entire CPWD operation & maintenance management team has been closely linked with CPWDSEWA. With the record of feedback of attended complaints generated through Call Centre as well as SMS from allottees, effective monitoring and management of complaints by the CPWD Senior Officers is also facilitated with an objective to improve CPWD's response time and upgrade its maintenance standards. Primary operation unit for operation of maintenance services is a Service Centre manned by a Junior Engineer, whereas maintenance management comprises of hierarchy spanning between an Asstt Engineer upto the level of Chief Engineer in CPWD.

Call Centre Service is outsourced with its payments linked to Service Level Agreements based on a number of performance criterion. A separate module as per needs of Call Centre and CPWD management has been added with a variety of features.

Even though, CPWDSEWA has been designed as user friendly web based software, its potential with its salient features is not known to many; even they may already be using this web-based software. It has, therefore been considered essential to bring out this 'Guide on CPWDSEWA' for the benefit of:

- i. All occupants of residential & non-residential assets being maintained by CPWD,
- ii. CPWD officials at Service Centre responsible for maintenance operation,
- iii. CPWD maintenance management team and
- iv. Call Centre

This **'User's Guide on CPWDSEWA'** has therefore been divided into five sections with first section titled as *'Background History'* and remaining four sections devoted for the above said four categories of beneficiaries, which are titled as *'Residents' Module', 'Service Centre Module', 'CPWD Management Module'* and *'Call Centre Module'*.

It is hoped that this 'User's Guide on CPWDSEWA' would help in bringing about awareness on CPWDSEWA and would accelerate the implementation of CPWDSEWA all over the country at important locations in a phased manner by December 2011.

**(A N Mishra)** Sr. Technical Director, National Informatics Centre, Nirman Bhawan, New Delhi-110108

**(Anil K Sharma)** Chief Engineer (D) Central Designs Organisation, CPWD, Nirman Bhawan, New Delhi-110108

**(Pradeep Kumar Gupta)** Addl. Director General (TD), Directorate General of CPWD, Nirman Bhawan, New Delhi-110108

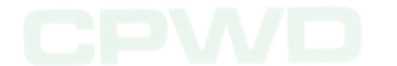

## **ACKNOWLEDGEMENT**

#### **A. Encouragement, Guidance and Support:**

Shri C S Prasad, Director General CPWD; Shri P K Gupta, Addl Director General (TD), CPWD; Shri S K Mittal, Addl Director General (S&P), CPWD.

#### **B. Drafting and Finalisation:**

Shri Anil K Sharma, Chief Engineer (D), CDO, CPWD; Shri A N Misra, Sr Tech Director, NIC; Shri P K Singh, SE, CPWD; Shri Arun Raj, Scientist, NIC.

#### **C. Technical Support:**

Shri P K Singh, Superintending Engineer, CPWD; Shri A K Garg, Superintending Engineer, CPWD; Shri Shahabuddin Ahmed, Superintending Engineer(E), CPWD; Shri Rajesh Jain, Superintending Engineer(E), CPWD; Shri A N Mishra, Sr. Tech Director, NIC; Shri Arun Raj, Scientist, NIC.

#### **D. Printing and Publishing:**

Shri Ashok Kumar Gupta, Superintending Engineer(CC), CDO, CPWD; Shri Vijay Kumar Daroch, Executive Engineer(CC)-I, CDO, CPWD.

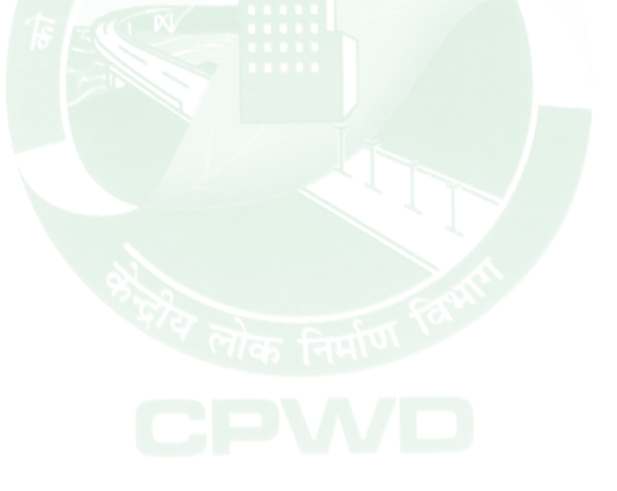

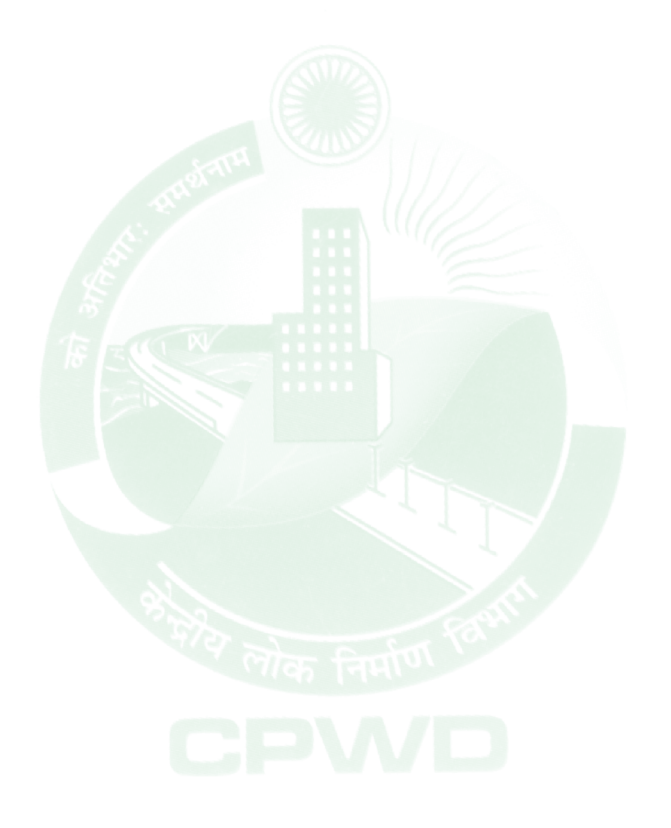

## **TABLE OF CONTENTS**

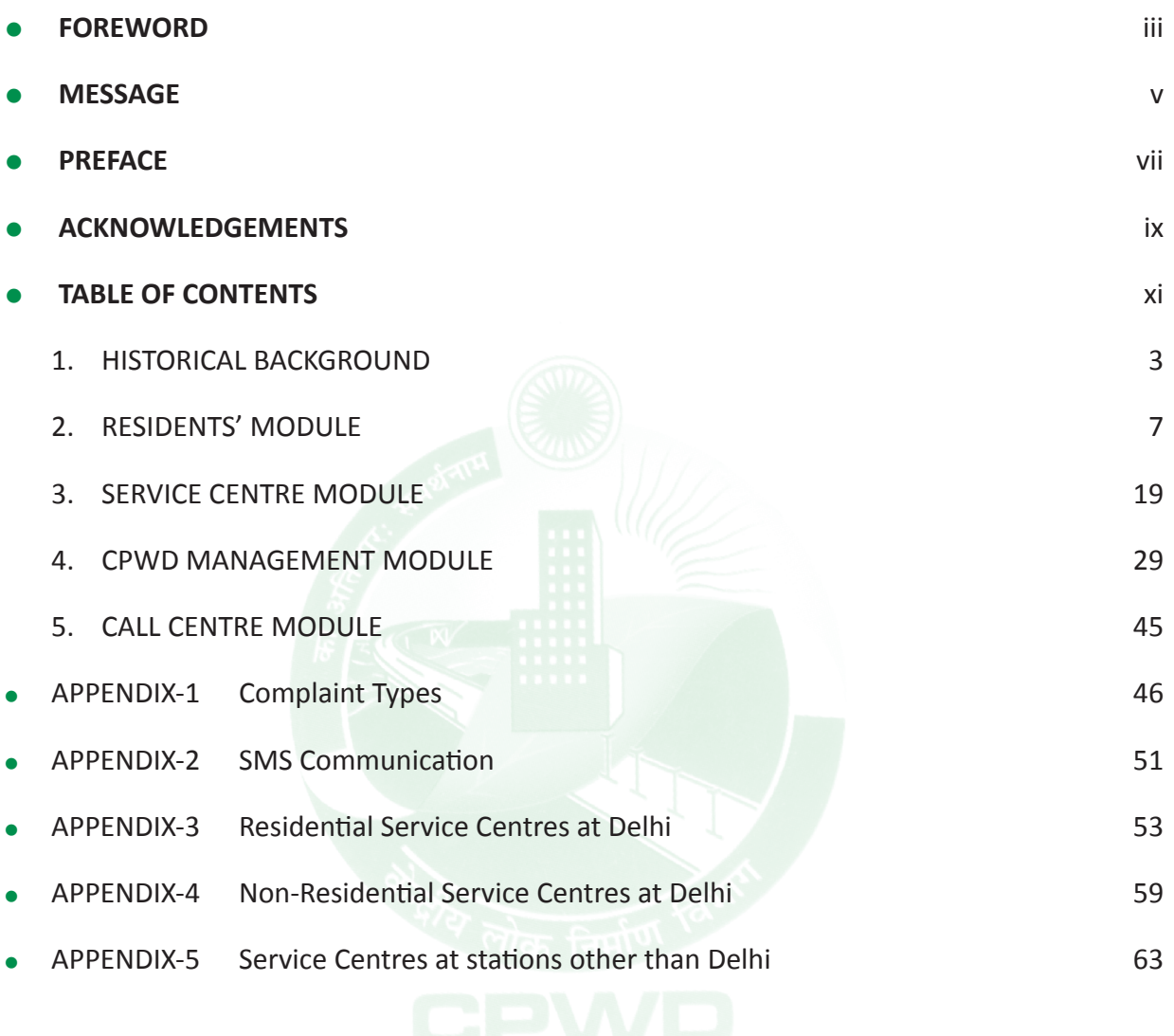

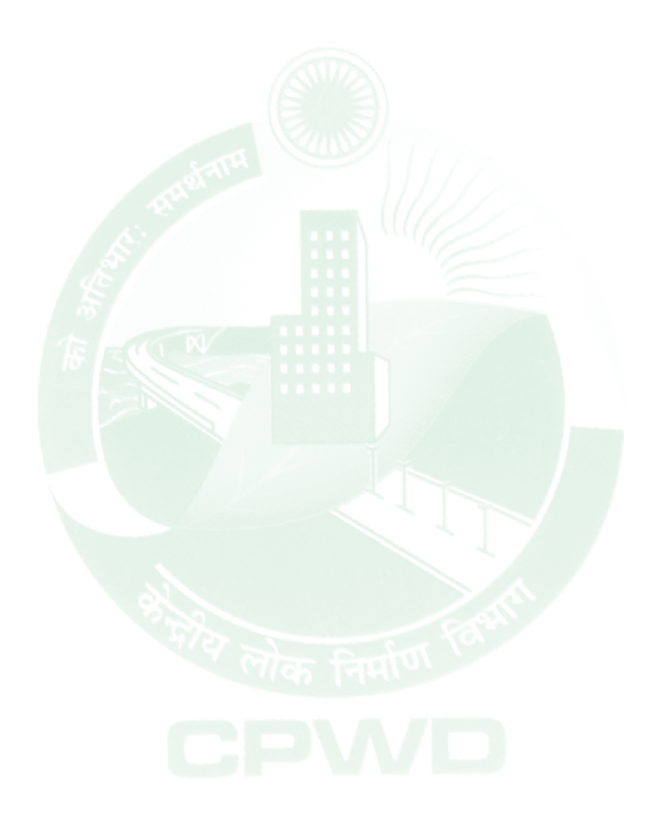

# **HISTORICAL BACKGROUND**

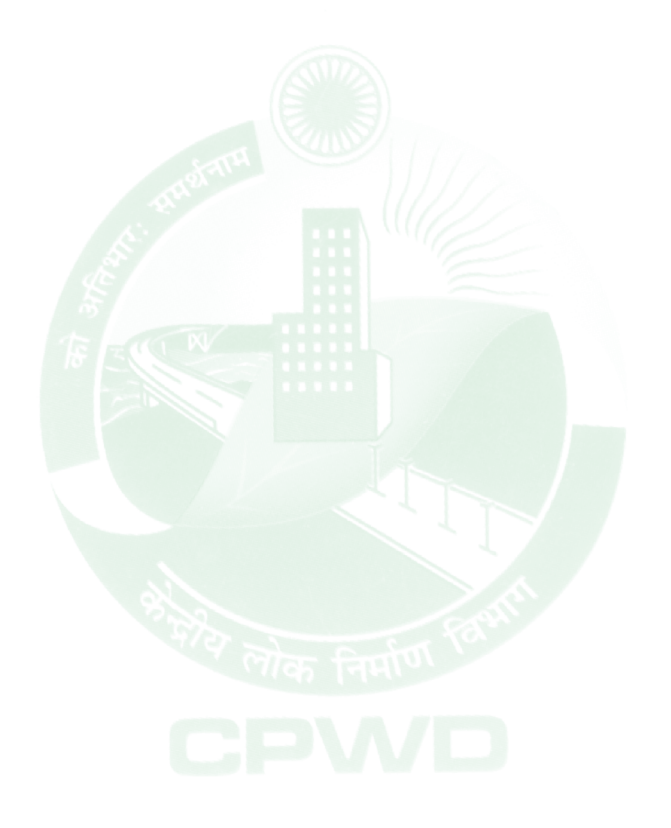

## **HISTORICAL BACKGROUND**

Traditionally the complaints pertaining to the maintenance of residential and nonresidential buildings were being lodged through Service Centres created by CPWD close to the assets being maintained by it in different colonies, offices etc. With ever increasing residential and non-residential assets being maintained by CPWD due to continuous addition year after year, the systematic maintenance management has become a necessity to ensure user satisfaction and proper upkeep of these assets.

Globally proven electronic / web-based mode of management for improvement of business and offices had been adopted by CPWD to create CPWDSEWA. This was for facilitating CPWD Management as well as occupants of residential and non-residential accommodation in handling of maintenance complaints in an effective manner.

To start with, a pilot project was taken up for maintenance management of residential quarters in Delhi in the year 2002. Since then, based on experience of CPWD as well as taking advantage of technological advancements in 'Information and Communication Technology (ICT)' for improvement of CPWDSEWA, continuous efforts have been made for its improvement. Besides user friendly CPWDSEWA website, Call Centre Service together with SMS services for two-way communication was also introduced in April 2010 as an interface between the occupants and CPWD. These feature introduced recently, have given CPWDSEWA a household popularity amongst occupants of CPWD maintained buildings. The database of complaints and their disposal is being utilized effectively by CPWD management for continuous improvement of maintenance services.

Now having gained confidence with successful implementation in Delhi, CPWDSEWA has been extended to following stations:

- 1. Ghaziabad
- 2. Faridabad
- 3. Chandigarh
- 4. Gandhi Nagar\*
- 5. Mumbai\*

\* Ready for implementation

It is proposed that CPWDSEWA shall encompass all the residential and non-residential assets under maintenance all over the country at important locations in a phased manner by December 2011. Non-residential buildings in Delhi have already been covered for lodging the complaint through CPWDSEWA w.e.f. April 2011.

The major advantages in adopting CPWDSEWA are as under:

1. 24 x 7 service for occupants of Government assets as well as CPWD maintenance management team and facilitating in improvement of maintenance services by

- a. Paperless monitoring of complaints
- b. Lodging and knowing the status of complaints
- 2. Limited integration with database of Directorate of Estates for instant update of occupation, vacation and improved utilization of residential accommodation.
- 3. Corrective actions could be taken by CPWD Management for improvement of system by comparing with benchmarking standards by analyzing the electronic database of:
	- a. Entire assets maintained, related complaints and disposal.
	- b. Feedback from users of CPWD maintenance services.
	- c. Entire operational team at Service Centre level and its performance.
	- d. Generated MIS reports in useful formats.

There are four modules under CPWDSEWA as mentioned below

- a. Residents' Module
- b. Service Centre Module
- c. CPWD Management Module
- d. Call Centre Module

These modules are explained in detail in subsequent sections.

The CPWDSEWA has been planned by CPWD Management, for which software has been designed and developed by National Informatics Centre, Government of India as per CPWD's requirements. Besides the link on homepage of CPWD website with its URL http://cpwd.gov.in, the website of CPWDSEWA can also be accessed through URL http://cpwdsewa.gov.in.

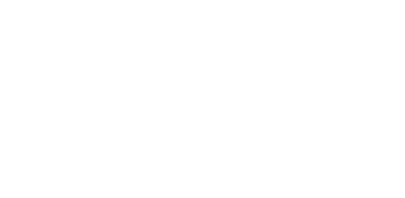

# **RESIDENTS' MODULE**

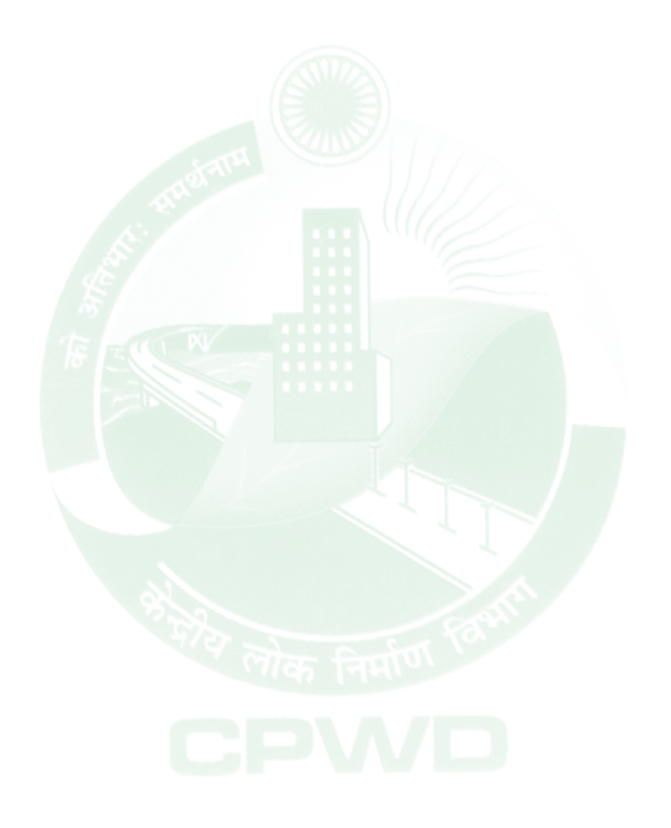

## **RESIDENTS' MODULE**

Under this module, an occupant can lodge one's complaint in respect of residential or non-residential buildings being maintained by CPWD. The occupant is enabled from anywhere using either CPWDSEWA website or 24 x 7 Call Centre service.

#### **A. Complaints**

#### **a. Registration of Complaint**

The type of complaints (i.e. Residential or Non-residential) can be selected after log-into CPWDSEWA website from the drop down menu shown at left panel of the screen.

The complainants have been given options of selecting a residential quarter or non-residential building by different options like house details, service centre, building name, general search or mobile number. The complainants can choose any of the above options based on the information available with him. The sample 'complaint lodging screen' is shown herein below.

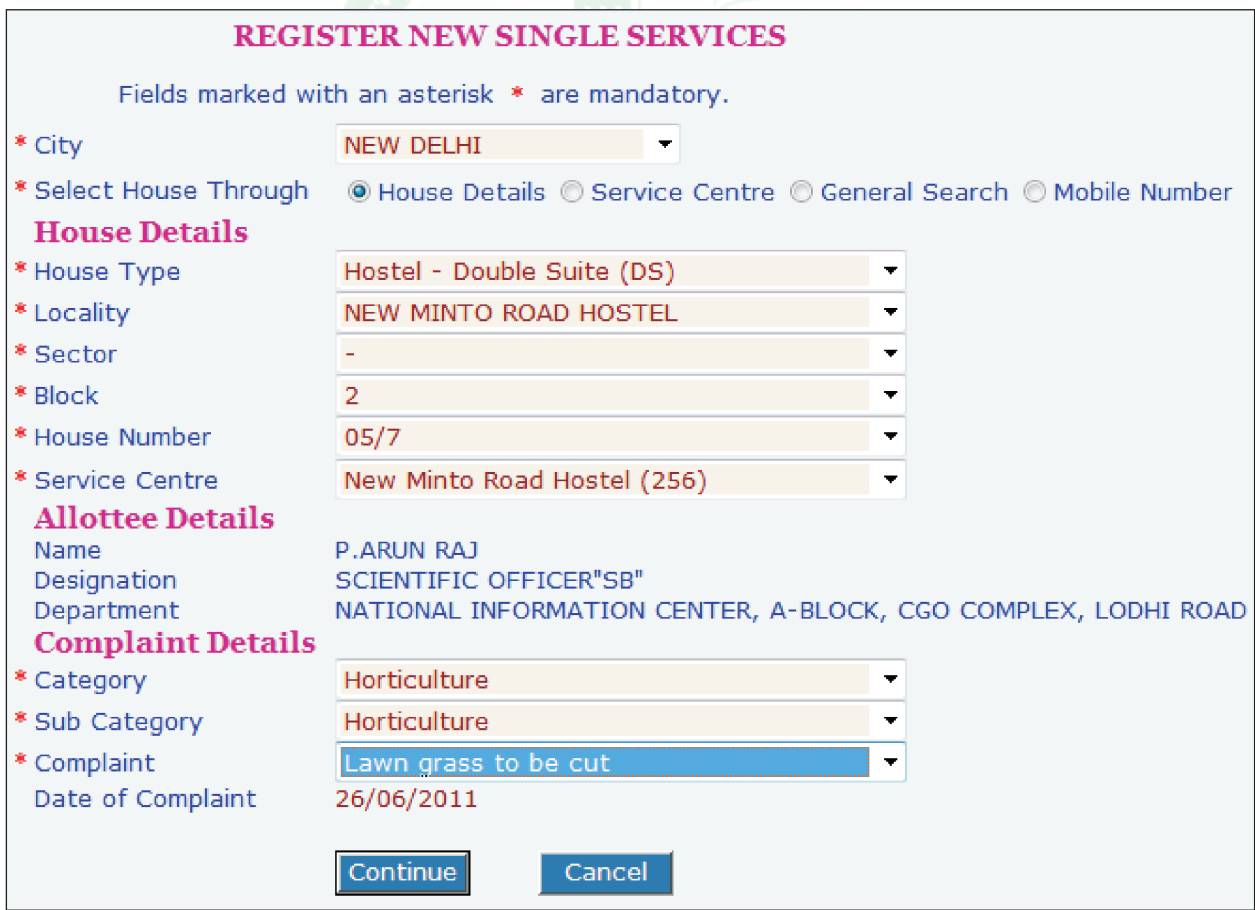

Click the "Continue" button to proceed to the next page where the screen appears as shown below:

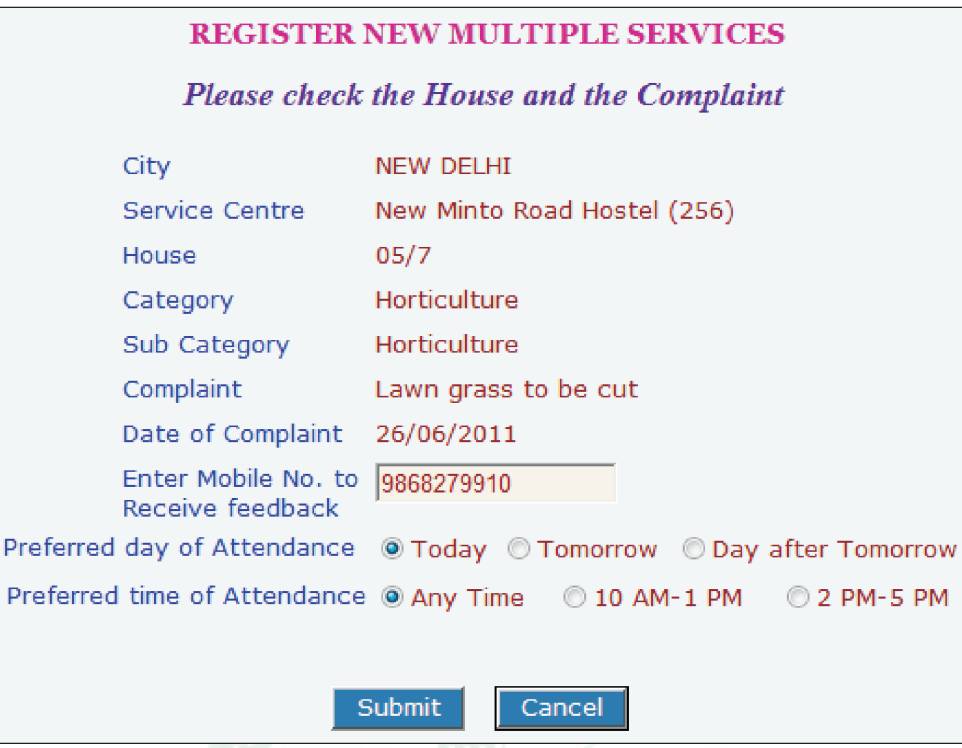

The resident may choose their preferred day of attendance including preferred time of attendance against the complaint lodged. Upon click of the Submit button the following confirmation screen appears with the UNIQUE Complaint Number Auto-Generated by the system as shown below:

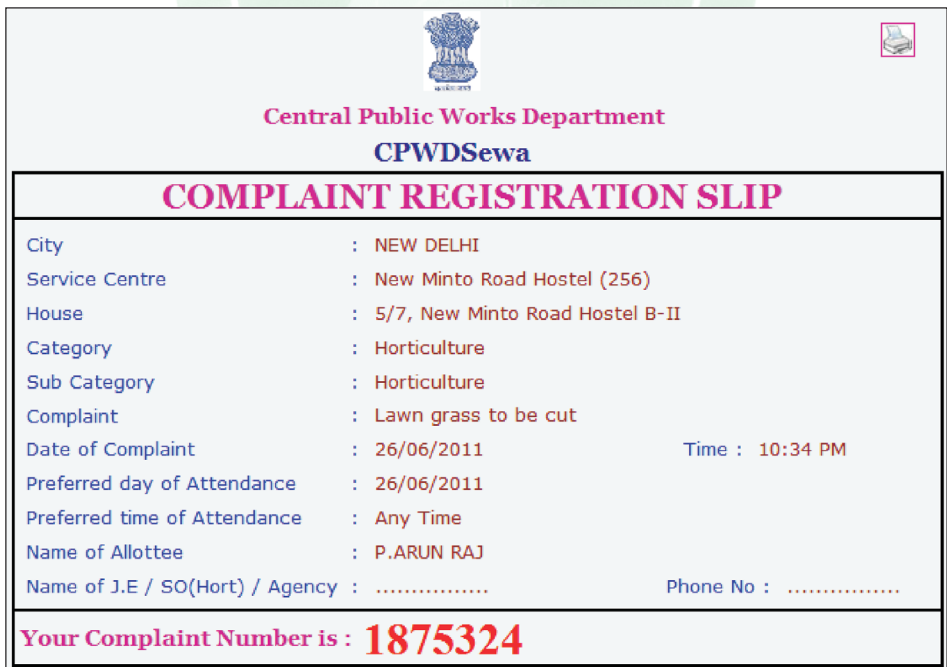

#### **b. Status of complaint**

There is a facility to get the status of complaint online by two options:

- <sup>=</sup> By complaint number; and
- <sup>=</sup> By entering particular building/quarter and then selecting complaint number.

A sample complaint number 1107700 is checked for status through the Resident Module:

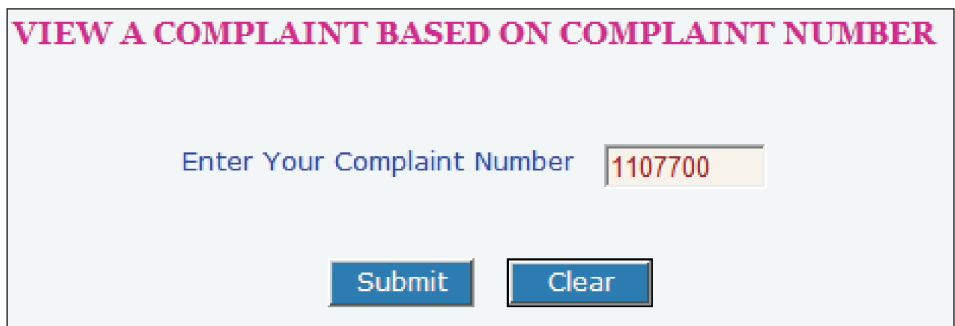

Click the submit button, upon which the below STATUS screen appears:

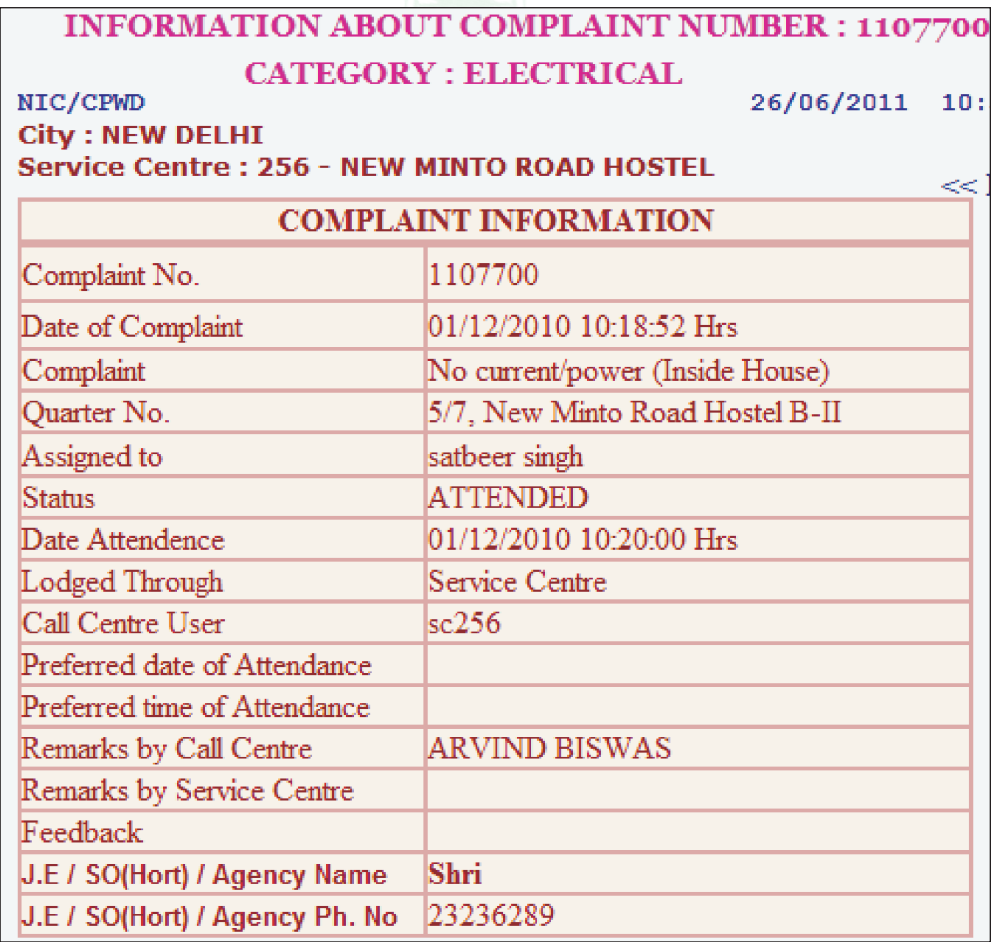

#### **c. Complaint History**

The residents can get the complaint history in respect of their particular quarter in specified time period as per the options shown under this category.

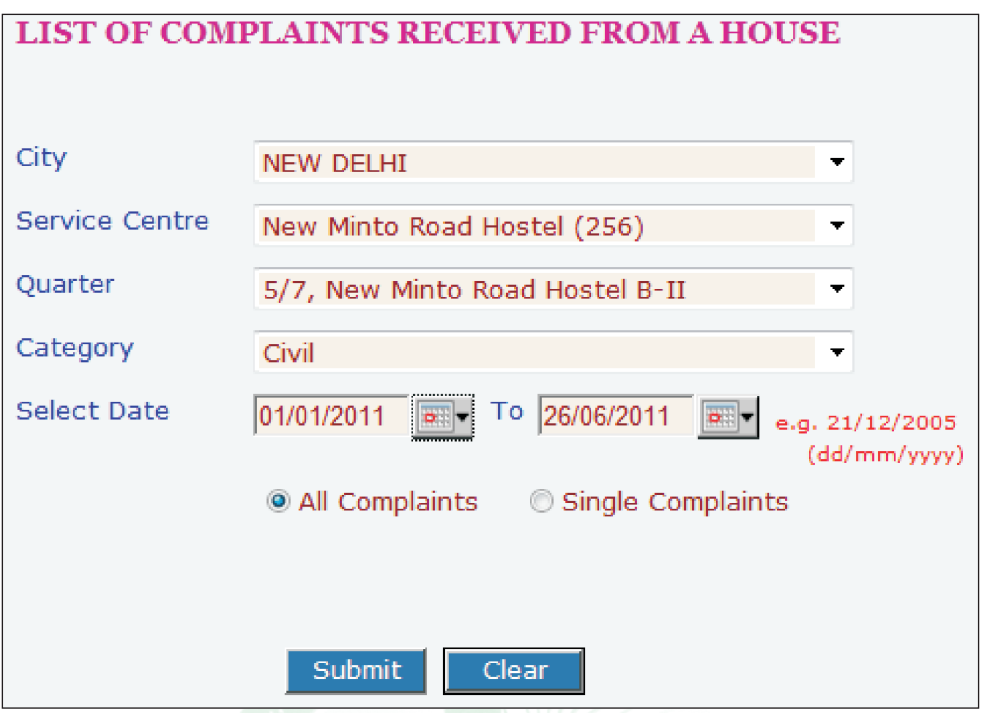

Click the Submit button after choosing the respective house details and specifying period of complaints.

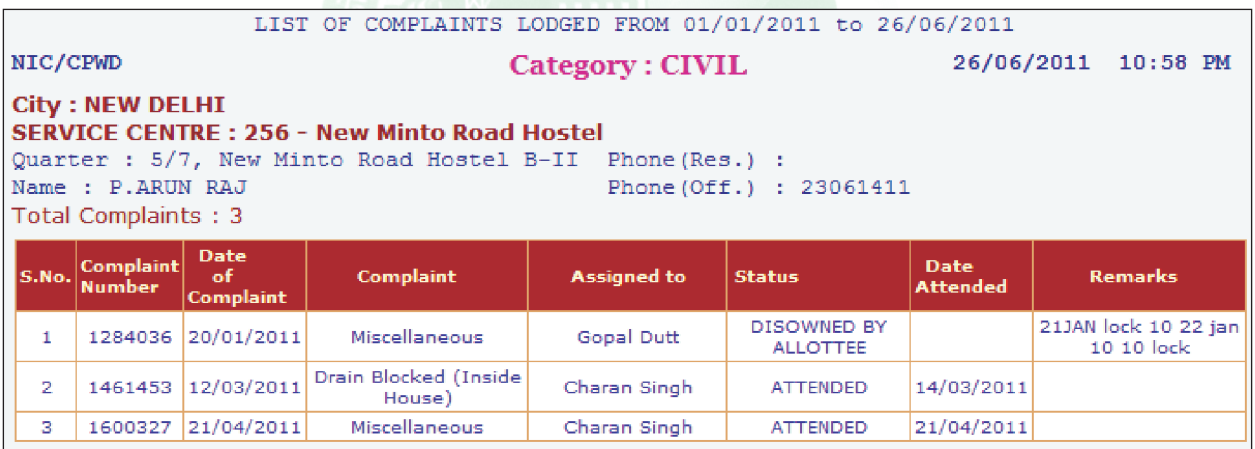

#### **d. Feedback**

Once the complaint gets attended by the respective CPWD Service Centre, the resident can proceed to give their feedback. In this process, the residents may be allowed to enter either the complaint number or proceed to locate the particular complaint lodged by going step by step and enter the feedback. Feedback can be given in three different modes as under:

- 1. Satisfied with the work done;
- 2. Not satisfied with the work done; and
- 3. Attended but claimed to be not attended by the Allottee.

A sample Feedback Registration submitted through the option Feedback  $\rightarrow$  For a Quarter  $\rightarrow$ Locate the House  $\rightarrow$  Locate the Complaint upon which Feedback to be given  $\rightarrow$  click the submit button.

| <b>FEEDBACK FOR A QUARTER</b> |                                         |
|-------------------------------|-----------------------------------------|
| City                          | <b>NEW DELHI</b>                        |
| Service Centre                | New Minto Road Hostel (256)<br>▼        |
| Quarter                       | 5/7, New Minto Road Hostel B-II         |
| Complaint                     | No current/power (Inside House) (110770 |
|                               | Submit<br>Cancel                        |

Service Center: 256 - NEW MINTO ROAD HOSTEL (NEW DELHI)

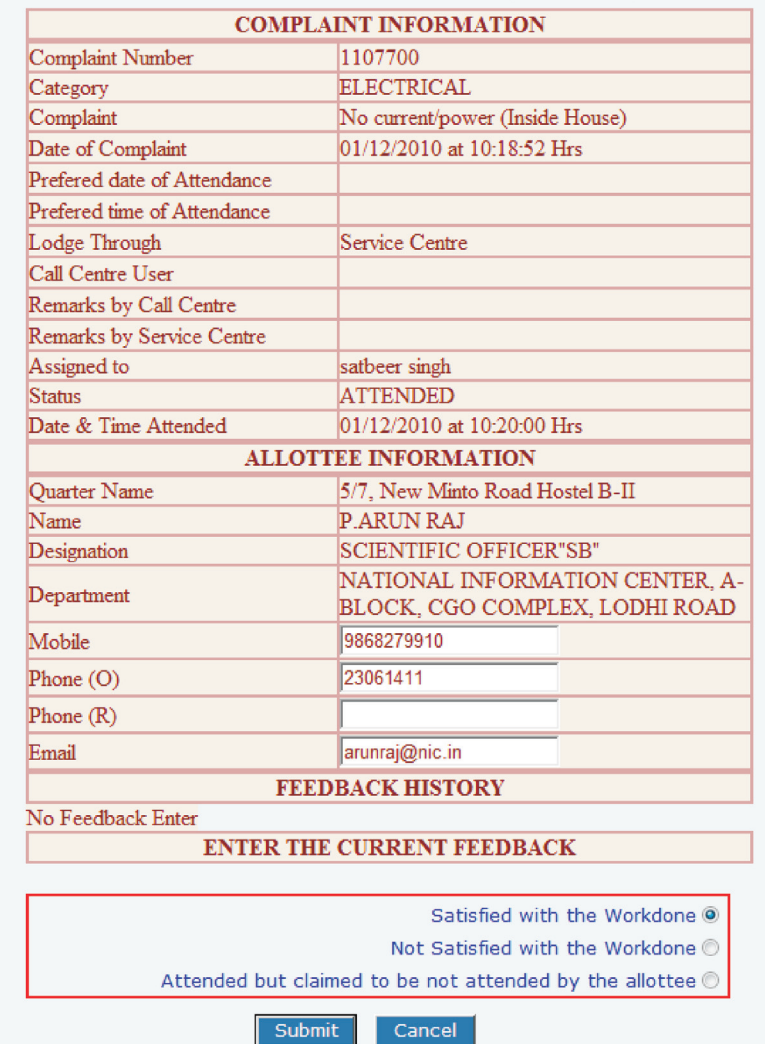

#### **e. Reactivation of an unsatisfactorily attended Complaint:**

Choose any one of the Feedback option and click Submit button. If the options *Not Satisfied with the work done* or *Attended but claimed to be not attended by the allottee* is chosen, there will be option to RE-ACTIVATE the same complaint once again as shown below:

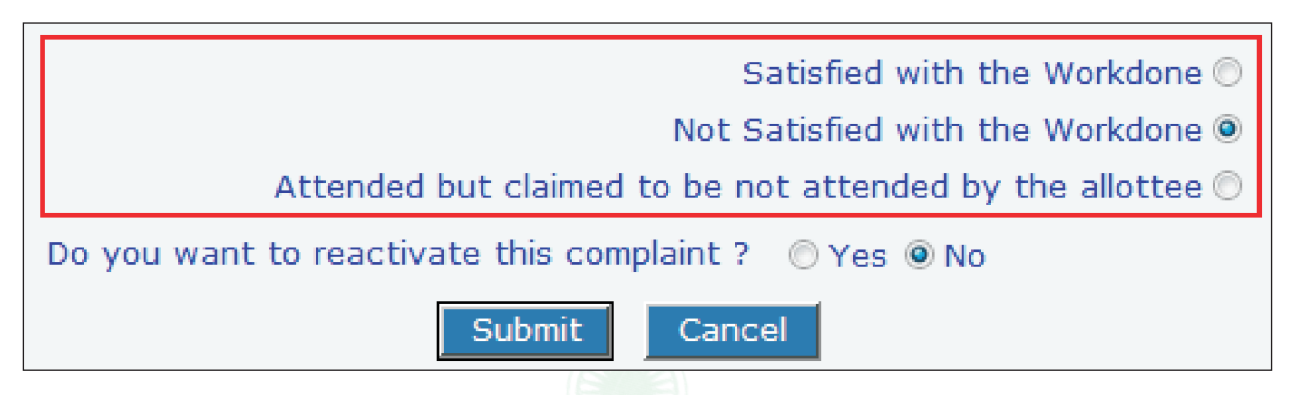

Upon which the Service Centre worker against that particular complaint may again visit the house and get the complaint done properly. By this method, lodging of same complaints again and again is avoided by the system.

#### **B. Major Complaint**

Under this category also, the residents can see the status of any of the complaints lodged by them that has been converted to a major category by the respective CPWD Service Centre. The status can be known either by entering the complaint number or by logging the particular quarter/ building. A sample Major complaint Number has been typed in the textbox and its details are shown after clicking the submit button as under.

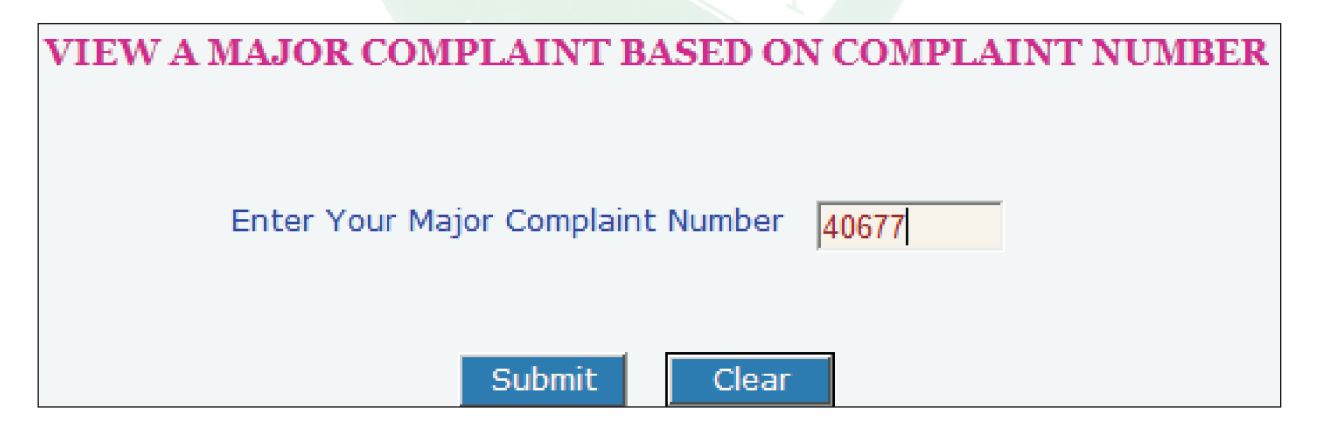

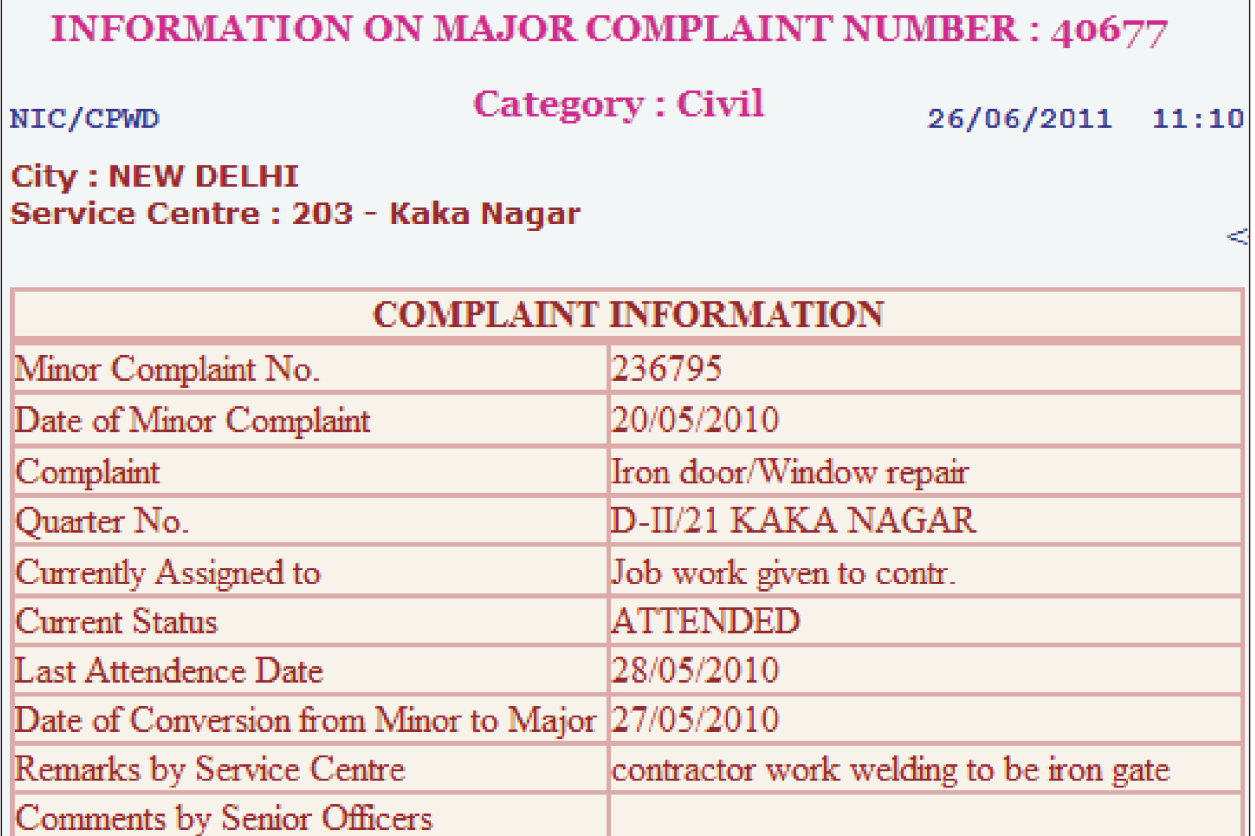

Similarly, a sample quarter has been selected either by mentioning part or full name or step by step by selecting city, service centre and then selecting particular quarter maintained under a service centre with its Major Complaints and its details, which are shown after clicking the submit button.

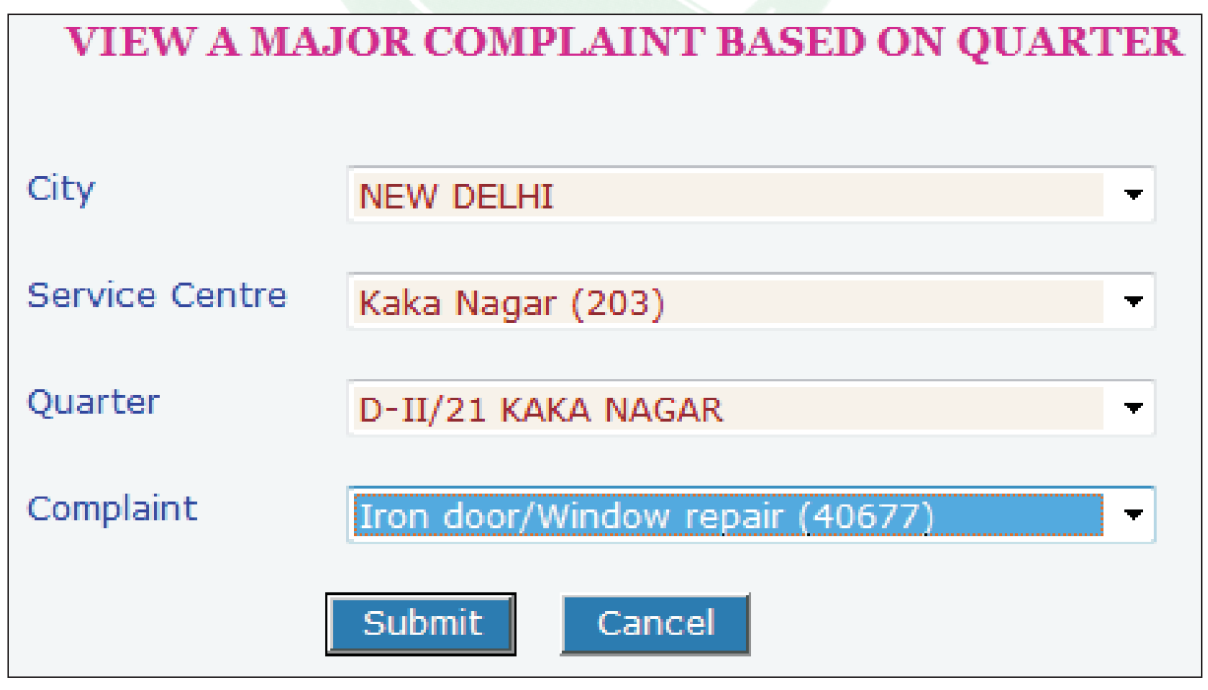

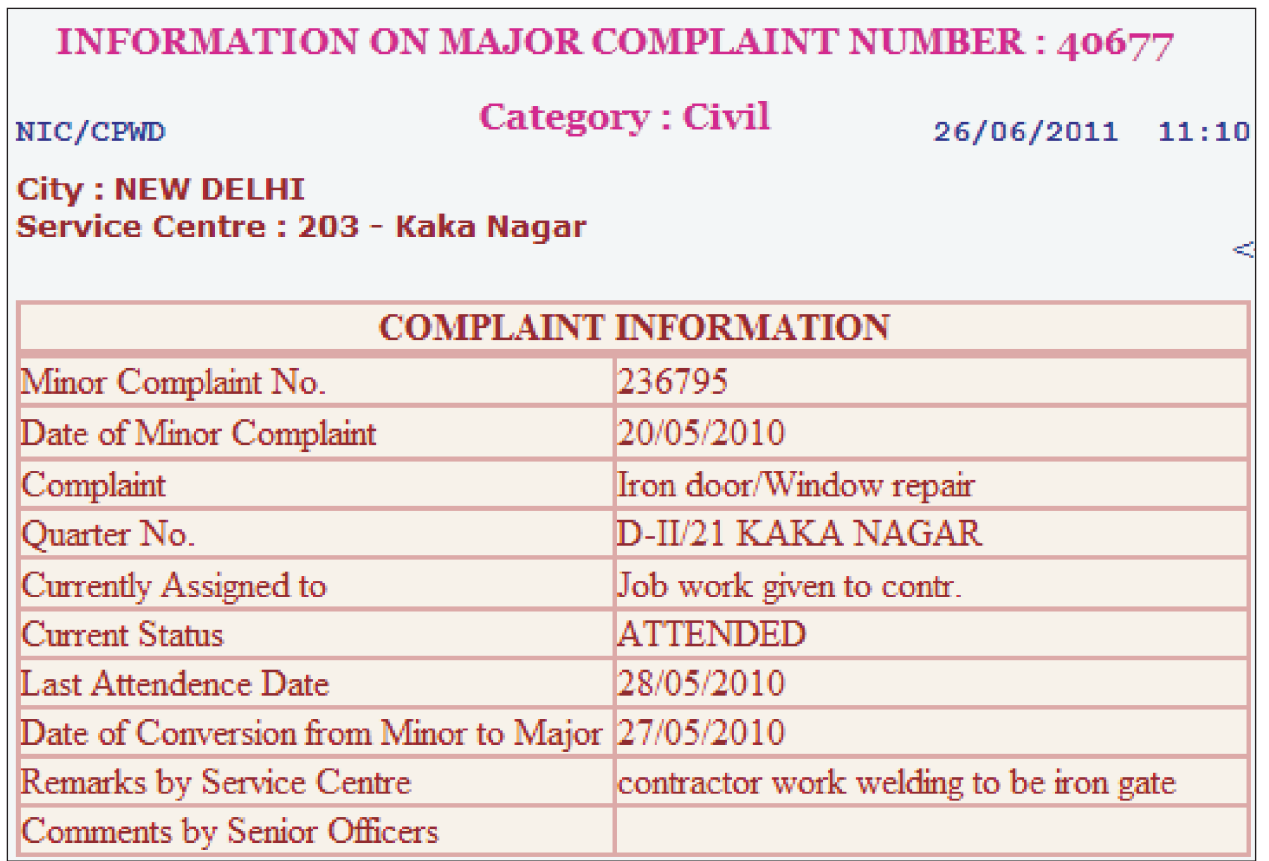

#### **C. Complaint types**

Under this option, the residents can view the detailed list of complaint types in respect of Civil, Electrical and Horticulture. The residents can select any item at the time of lodging the complaint under three categories. They can also lodge multiple complaints as per requirement. The list of complaints in categories of Civil, Electrical and Horticulture is given in Appendix-I

#### **D. Contact CPWD officers**

The residents can find the name of the officers looking after the maintenance of particular Service Centre / building right from Junior Engineer upto Chief Engineer. They may select the City and the Service Centre Name as shown below, and then click the Submit button.

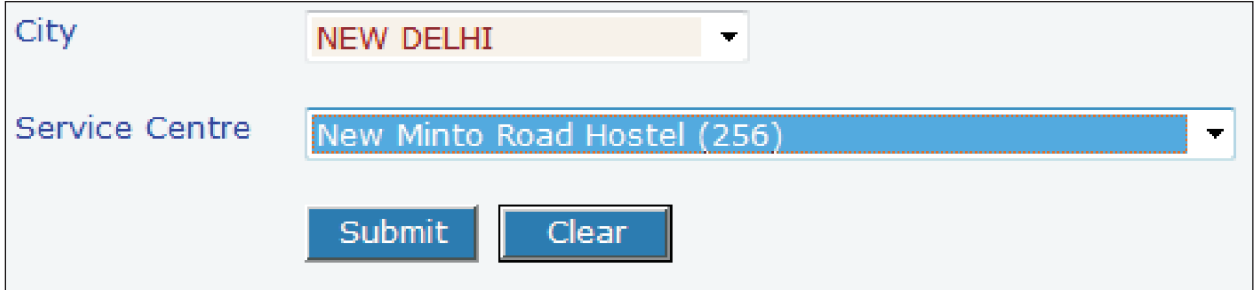

Upon which the following screen appears:

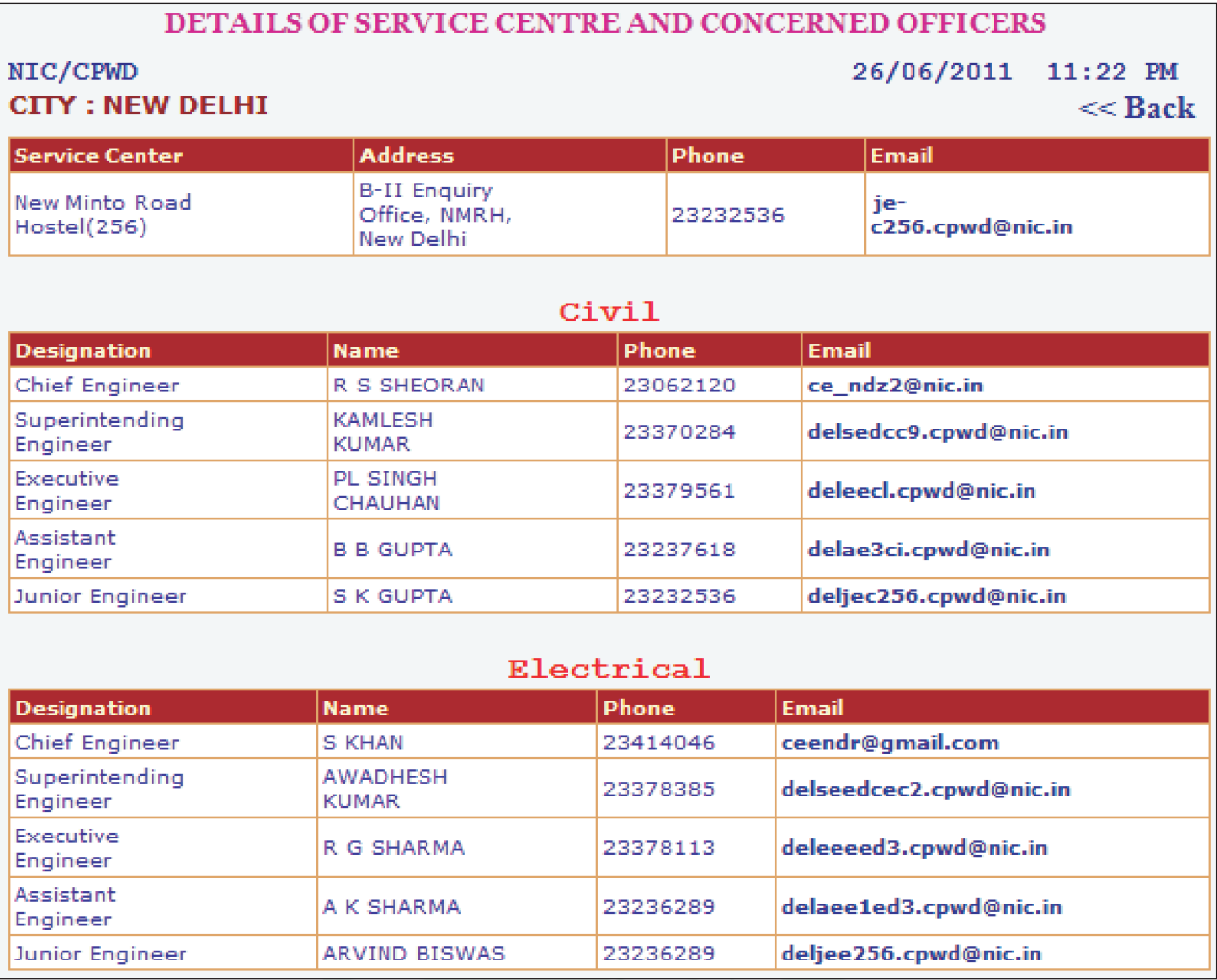

The telephone numbers and e-mail addresses are also available on CPWD Website. With these features available on Resident's Module and CPWD Website, the residents need not go now physically to service centre. Rather, they can now lodge the complaints online, know status of registered complaints, give their own feedback on attended complaints and contact the officers with the information available online.

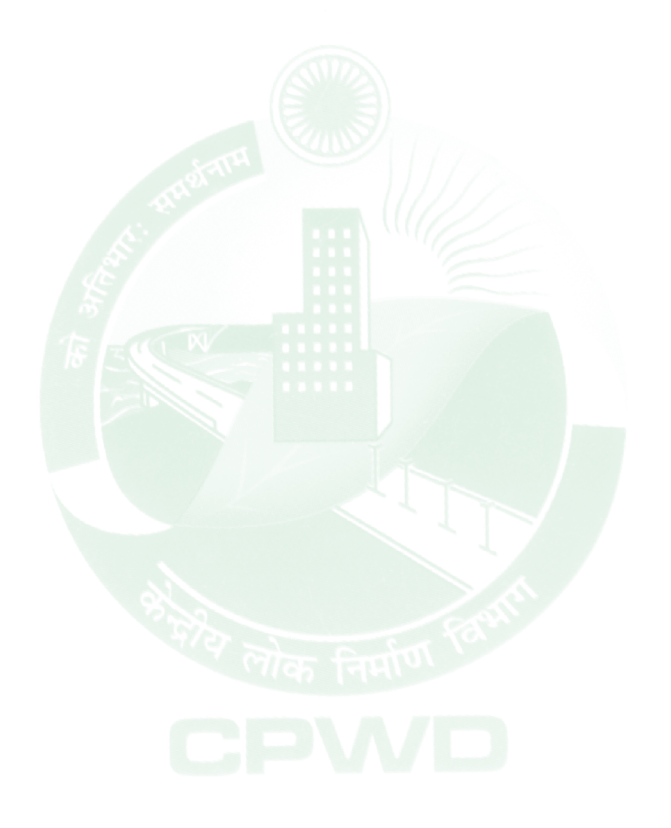

## **SERVICE CENTRE MODULE**

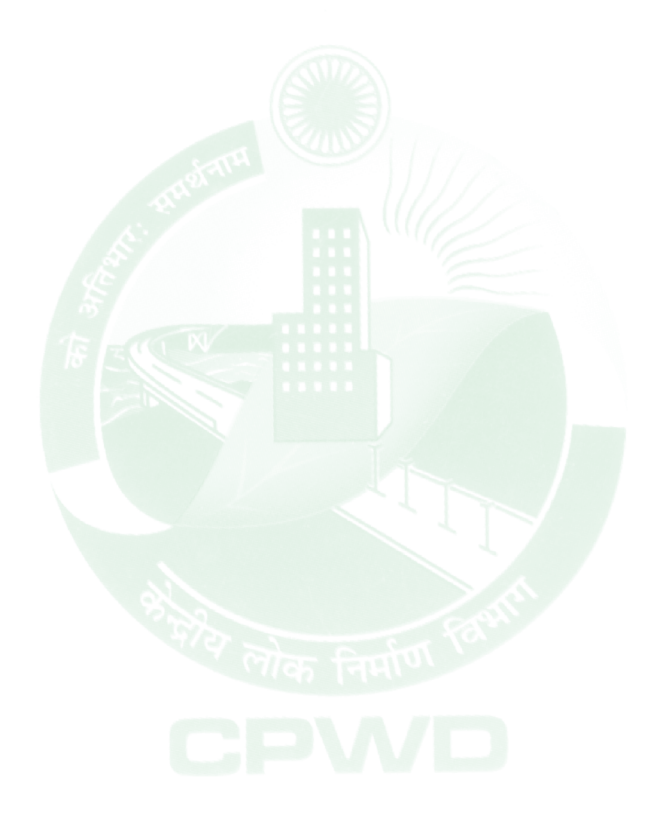

### **SERVICE CENTRE MODULE**

This module is created basically for looking after the complaints handled at the operational level i.e. Service Centre. Three digit service centre codes have been generated for different residential colonies and non-residential buildings. The database of assets being maintained by CPWD are available service centre wise. Each service centre has been allotted a Login ID and Password, which is within the custody of the JEs in-charge of that particular service centre.

#### **A. Salient Features of CPWDSEWA**

**a.** A **dashboard** for a particular service centre appears as first screen on its Login to inform online numerical abstract of registered complaints assigned and remaining to be assigned to workers for that Service Centre. This is displayed to all three JEs / SO(Hort) ( i.e. Civil, Elect & Hort) in regard to all complaints under that Service Centre in a format as under:

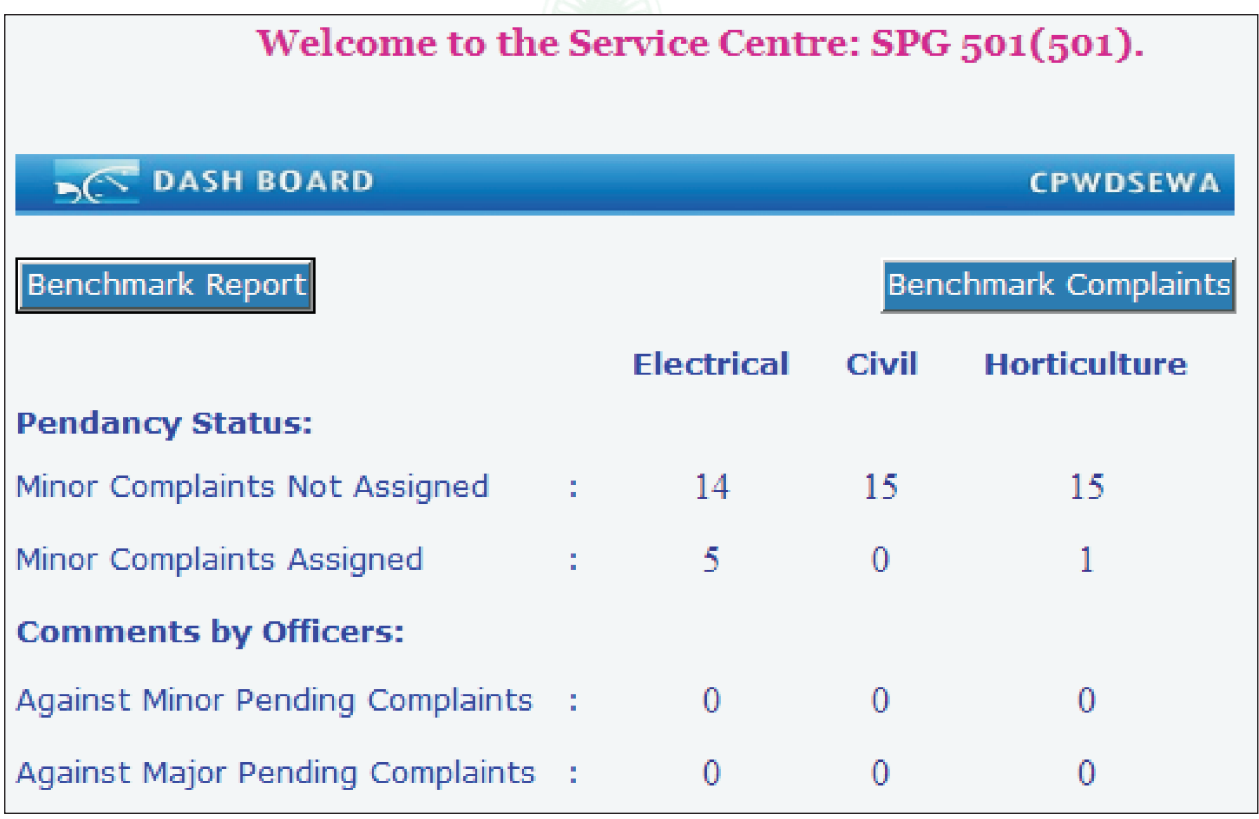

Upon clicking the numerical 15 in above Numerical Abstract under Civil Complaints for the category Minor Complaints Not Assigned, a screen is displayed to JE, which a Junior Engineer can use for a**ssigning** the respective complaint to the worker instead of using the Sub-Menu options available in the left side pane.

A sample screen upon clicking 5 in afore displayed Numerical Abstract under Electrical Complaints for the category Minor Complaints Assigned as shown below:

#### Update Update Jpdate Ipdate Jpdate Jpdate Updat  $\overline{+}$  $\overline{+}$  $\overline{+}$  $\left\vert \psi\right\vert$  $\leftarrow$ **Remarks by Service**  $\left\langle \cdot \right\rangle$  $\leftarrow$  $\left\langle \cdot \right\rangle$ astasdf asd **Tase** asdfa sdf test<br>astr ă ١æ Date Assigned Time Assigned<br>(dd/mm/yyyy) (hh:mm)  $\overline{\phantom{a}}$  $\overline{\phantom{0}}$  $\overline{\phantom{0}}$  $\overline{\phantom{a}}$  $\overline{\mathbf{r}}$  $\overline{\phantom{a}}$ ī,  $\overline{\phantom{a}}$  $\overline{\phantom{a}}$  $\overline{\phantom{a}}$  $\circ$  $\mathsf{S}$  $\overline{0}$  $\overline{\text{O}}$ **SO S**  $\overline{0}$  $\overline{0}$  $\overline{0}$  $\overline{a}$  $\overline{\phantom{0}}$  $\overline{0}$  $\sqrt{ }$  $\blacktriangleright$ þ  $\overline{\phantom{a}}$ þ  $\overline{\phantom{a}}$ ¥  $\circ$ ្រ<br>+ 摩 Ι¥ <u>le</u>  $\overline{0}$ 오<br>무  $\mathsf{S}$  $\mathsf{S}$ go  $rac{6}{5}$  $\overline{S}$ e<br>두 Ě 오<br>도  $\overline{\mathbf{r}}$  $\begin{tabular}{|c|c|} \hline \textbf{F} & \textbf{F} \\ \hline \textbf{F} & \textbf{F} \\ \hline \end{tabular}$  $\overline{\mathbb{E}}$ **F**  $\overline{\mathbb{E}}$  $\blacksquare$ I **I I**  $\overline{\mathbb{R}}$ ī ī ¥ ¥ ¥ Assigned to  $\mathbf{r}$  $\ddot{\phantom{0}}$  $\mathbf{A}$  $\mathbf{r}$  $\mathbf{p}_i$  $\hat{\mathbf{p}}$ test complaint 2  $\mathbf{A}$  $\sim$  $\hat{\mathbf{v}}_t$ Remarks by<br>Call Centre  $<<$ Back Special  $b$ wc 27/06/2011 11:16 AM figh  $\frac{14}{9}$ g **Prefered date of Prefered time**<br>Attendance of Attendance Any Time Any Time Time Any Time Any Time Any Time Time Any Time Time Time Any<sup>-</sup> Any<sup>-</sup> Any<sup>-</sup> Any 27/05/2011 27/05/2011 27/05/2011 20/05/2011 26/06/2010 04/05/2011 07/04/2010 07/04/2010 07/04/2010 27/05/2011 **UPDATION FOR ALL PENDING COMPLAINTS** Туре II-341<br>(501-5PG<br>- 501) Type II-60<br>(501-5PG<br>501)  $\begin{array}{c} \text{Type II-22} \\ \text{(501-59G)} \\ \text{501)} \end{array}$ Type II-751<br>(501-5PG<br>501) Type II-46<br>(501-SPG)<br>501)  $\begin{array}{c} \text{Type II-2} \\ \text{(501-5PG} \\ \text{501)} \end{array}$  $\begin{array}{c} \text{Type II-2} \\ \text{(501-5PG)} \\ \text{501} \end{array}$ Type II-2<br>(501-SPG<br>501) Type II-2<br>(501-SPG Type II-2<br>(501-SPG<br>501) Quarter **Re-Activated Complaints**  $\overline{5}$ Emergency Emergency Water overflowing from<br>Emergency Emergency Kitchen/Bathroom tank Drain blocked (Inside<br>House) Overflow in storage<br>tank on the roof Painter required Painter required Almirah Repair Miscellaneous Miscellaneous Flush overflow Miscellaneous Complaint Assign complaints for Civil SERVICE CENTRE : Service Centre: SPG 501(501) Door Found Locked-L2 Emergency Emergency Sub<br>Category Emergency Emergency Carpenter Plumber Others Others **Normal Complaints** Painter Others Painter Normal Normal Normal Normal Normal Normal Normal Type  $27/05/2011$  (03:52 PM 27/05/2011<br>03:49 PM 27/05/2011<br>03:50 PM 27/05/2011<br>03:53 PM 20/05/2011<br>10:45 PM 26/06/2010<br>08:29 PM 07/04/2010<br>03:03 PM 07/04/2010<br>03:39 PM 07/04/2010<br>01:26 PM 04/05/2011<br>05:03 PM Date of<br>Complaint **Emergency Complaints** Door Found Locked-L1 Select: Update All Complaint<br>Number 1758628 115803 1758626 1758634 1668970 114823 105681 1731531 377921 115358 NIC/CPWD S.No. å,  $\overline{a}$  $\bar{\bar{N}}$  $\bar{\mathbf{e}}$ Ā  $\overline{\mathbf{m}}$  $\ddot{\phi}$  $\bar{\mathbf{N}}$  $\bar{\infty}$  $\sigma$

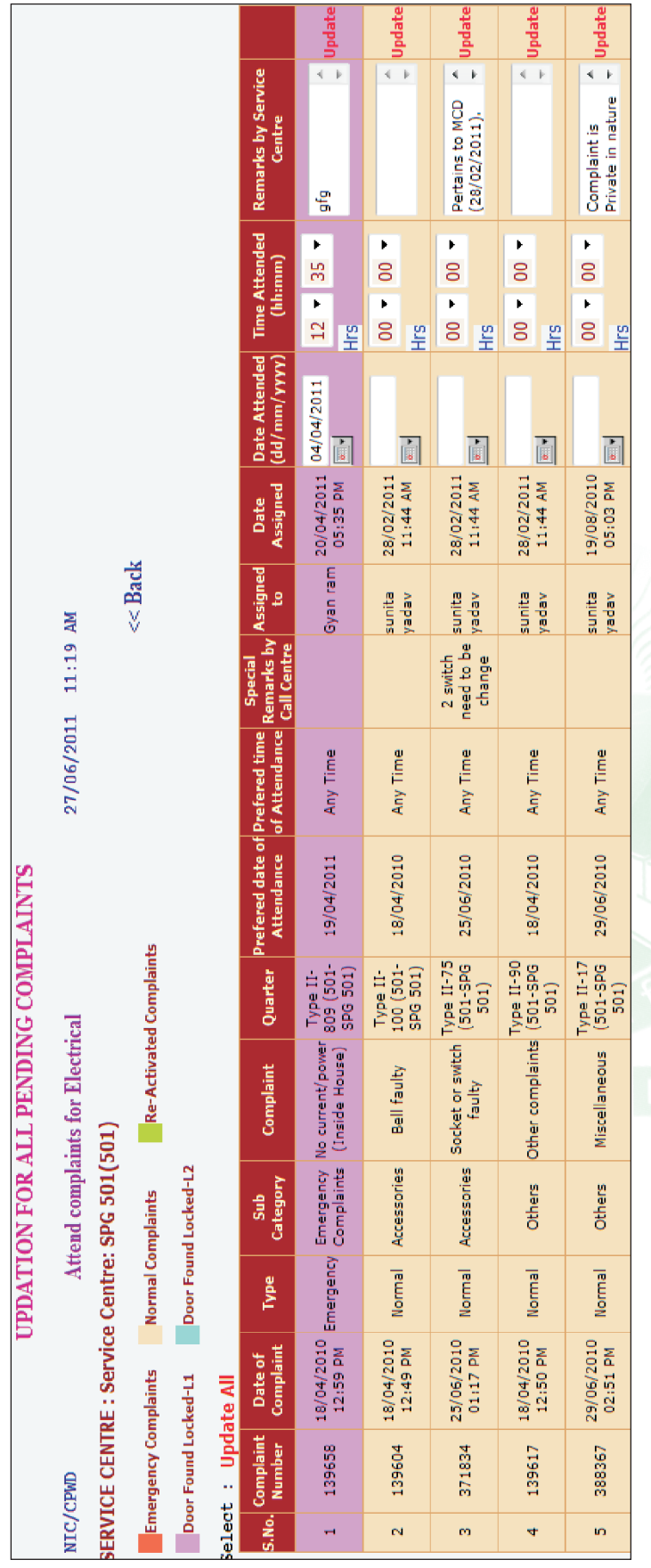

Using these screens, the respective complaints can also be shown as **Attended** against the worker to whom it was previously assigned, instead of going to the Sub-Menu options found in the left side pane.

**b. Colour Coding of Complaints**is used in all the screens to facilitate in differentiation by the JE concerned between type of Complaints and assignment of tasks to be done with respect to Assign / Attend Complaints. These colour codings are as under:

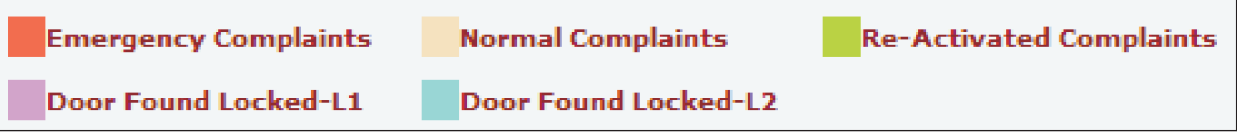

**c. Benchmark Reports Analysis made possible:** For the Service Centre logged in, Benchmark Reports are displayed as under:

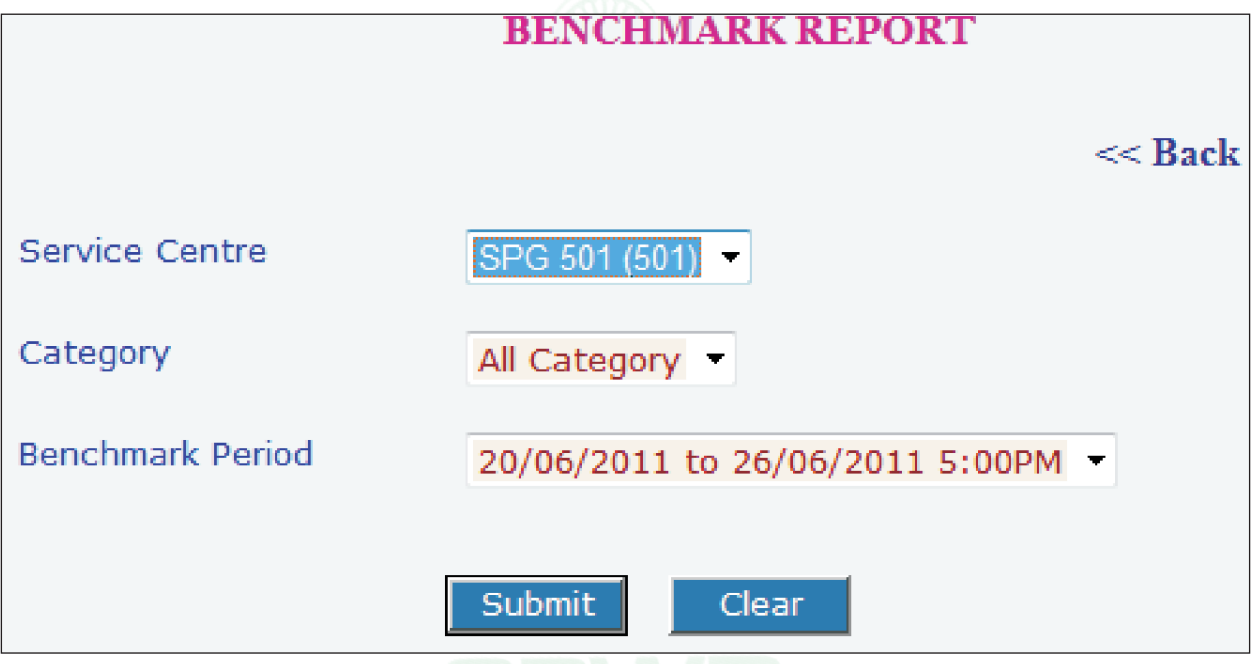

The JE could choose the Category of discipline i.e Civil / Electrical / Horticulture or All Category, analysis for the Benchmark Period chosen by the JE is displayed as on next page:

**BENCHMARK REPORT BENCHMARK REPORT**

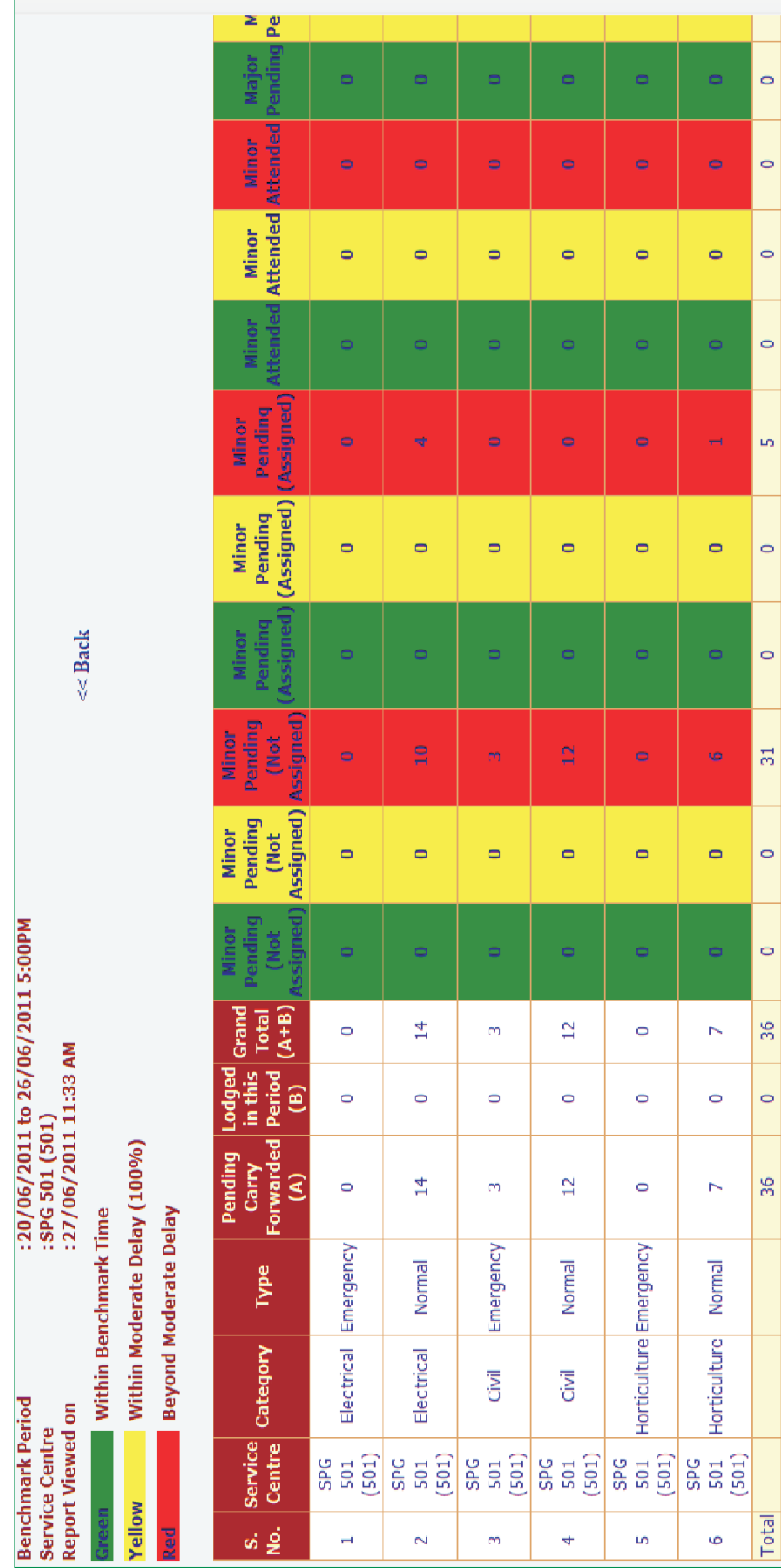

### **B. Responsibilities of the Service Centre:**

**a. Complaint Entry by Service Centres** - Data Entry Menu is utilized by Service Centres, There is a provision of lodging single or multiple complaints in the system. This is the only mode of complaint entry available to service centre, where Call Centre Service is not yet activated and/ or where complaints are directly received and entered at the designated service centre.

In Delhi, normally the complaints are being received and entered by Call Center, so this menu is generally required to be operated only in exceptional cases by the service centres.

**b. Workers' List Update:**Keeping the updated list of workers of that service centre in CPWDSEWA, which is used for their attendance and assignment of complaints directly into the system by concerned Junior Engineer.

#### **c. Keep Database of Service Centre Updated:**

- i. In respect of quarters under the maintenance under its jurisdiction.
- ii. Adding/updating the workers list,
- iii. Change the password,
- iv. Service centre profile,
- v. List of respective maintenance officers, their contact numbers
- vi. Information related to allottees.

#### **d. Updation of Complaints**

Online update on a REALTIME basis of the status of complaints of his own discipline (i.e. Civil, Elect or Horticulture) soon after the complaint is registered, assignment to a worker, soon after the complaint reported as attended or disposed off.

- i. This is done by him by selecting the various options like:
- ii. Assign Complaints;
- iii. Attend Complaints;
	- Convert Complaint received to
	- Disowned by Allottee;
	- Major Complaint;
	- Non-CPWD Complaint;
	- Door Found Locked-1;
	- Door Found Locked-2;
	- Door Found Locked-3;
	- Not Admissible Complaint; and
	- Periodic/Upgradation Complaint,
Non- updation of status on a REALTIME basis would result in reflection of inactive and nonresponsive disposal of Complaints on the website resulting in flood of queries from the Residents, CPWD Management Officials and the Call Centre.

## **C. MIS Reports**

Service Centre has been empowered for its own jurisdiction through the CPWDSEWA to generate MIS reports in different formats for monitoring and taking corrective actions, if any, by the JE concerned. These MIS reports include:

#### **a. Reports related to complaints**

- i. Lodged, pending & disposed off
	- $\bullet$  On a particular day
	- $\bullet$  During a specific period
- ii. Pending for more than specified number of days,
- iii. Numerical abstract
- iv. Status Report
- **b. Residents' Feedback Reports** categorizing as:
	- i. Satisfied with the work done
	- ii. Not Satisfied with the work done;
	- iii. Attended but claimed to be not attended by the Allottee; and
	- iv. Delay in assigning

#### **c. Reports Related to Workers**

- i. Assignment, pendency and disposal of complaints.
- ii. Attendance Report for a specified period.
- iii. Attended but reported by user as unattended.

#### **d. List of houses**

- i. Repeatedly lodging same complaints beyond a specified number of repetition.
- ii. Vacated, occupied during a specified period
- iii. With period of vacation/ occupation history
- iv. Occupation/ vacation report. Duplicate, if needed, at any time

**e. Non-CPWD complaints identified** helps in analyzing the number of complaints received which do not pertain to CPWD vis-à-vis the total complaints received.

**f. Comments of senior officers** on the disposal of complaints,

These MIS reports available on the CPWDSEWA are self-explanatory.

## **D. Bulk conversion to Major Service Requests**

 Bulk Conversion of the normally registered complaint to major complaint and their bulk disposal can be updated by the JE through Bulk Updation option available in the system. Also MIS reports for major complaints can be generated for a specified period. These could be by number, numerical abstract of major complaint and year wise abstract of major complaint.

Time to time MIS reports are needed to be generated to review the pendency of major complaints for appropriate taken at appropriate level within CPWD.

### **E. Inventory of Items Issued Quarterwise**

The JE in charge of maintenance of residential accommodation maintain and update list of inventory items issued for a particular house and generate reports for the same. Inventory for a service centre, as a whole, can also be maintained in the system and reports can be generated accordingly.

### **F. Help**

Under this menu, various options are available which are:

**a. Service Centers in CPWD** - This shows the list of all the service centers in a particular station with name of city, service center code and service center name.

**b. Quarters List with Allottee details** - This shows the quarter code, quarter address, name of the allottee, designation, department and phone numbers

**c. Quarters with codes** - This shows quarter code, quarter address, block, pool, date of occupation and date of vacation.

**d. Workers with codes** - This shows the worker code, name of worker, designation and category

**e. Type of complaints** - The category wise different items of complaints are listed under this sub-menu.

**f. Type wise quarters**- The type of quarters, No. of quarters, quarters occupied and quarters vacant can be seen for a particular service center in numerical format.

**g. Pool wise quarters** - Under this category, pool wise quarters, their numbers, occupancy, and vacancy position can be seen in abstract form.

**h. Contact CPWD Officers** - This sub-menu shows the list of CPWD officers, their name, designation, telephone number, e-mail addresses from JE to CE level.

The JE responsible for a particular service center must ensure that all the relevant information is available in the category and he shall take action to update the same.

# **CPWD MANAGEMENT MODULE**

USER'S GUIDE ON CPWDSEWA

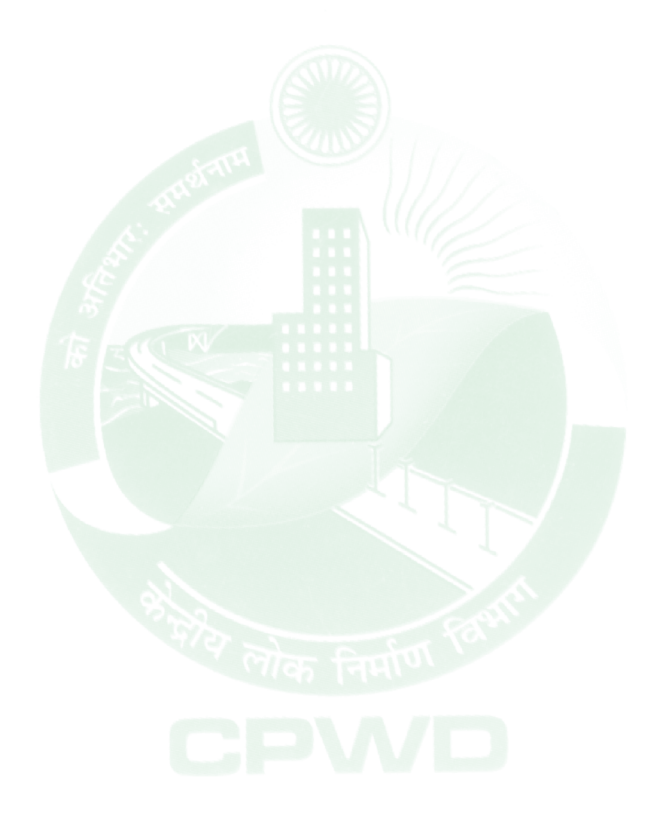

# **CPWD Management Module**

The objective of this module is to provide access to all the AE and above level officers to monitor pendency of the complaints and its attendance. They can securely log in the system by using their own Login ID and password issued to them.

**A. DASHBOARD:** Based on territorial jurisdiction, a Dashboard is displayed to CPWD officer as the first Welcome Screen, who is recognized as a part of maintenance management. This indicates Live and Online information regarding registration, pendency and disposal of all minor & major complaints.

A sample Dashboard is shown below:

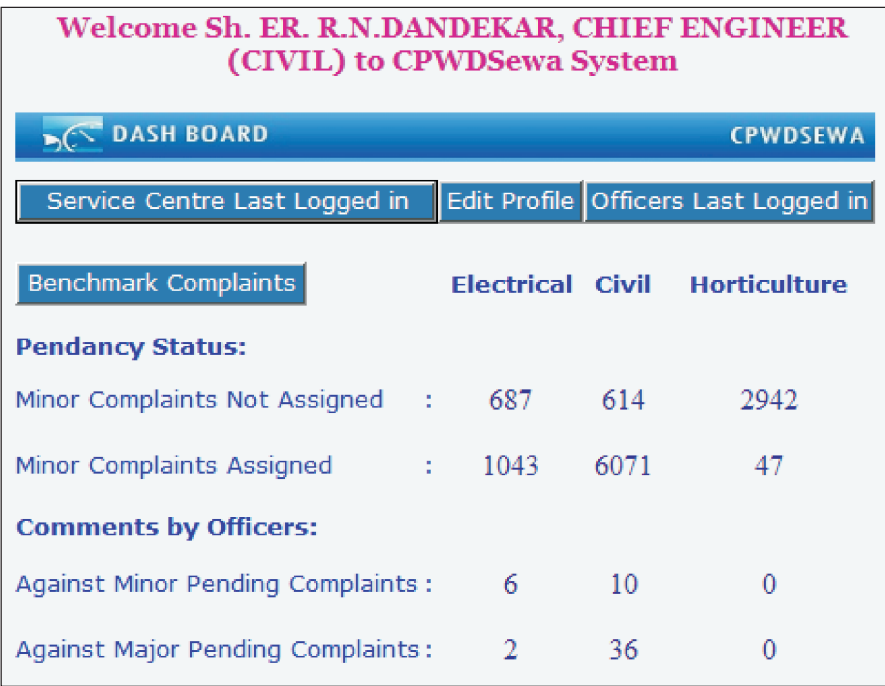

Reviewing and recording comments against any of the minor or major pending complaints pertaining to all or any of the 3 disciplines viz Civil, Electrical and Horticulture is permitted to concerned CPWD officer with the options:

**a. Benchmark Complaints** are exceptional reports on complaints, which have not been assigned to worker within the benchmarked timeframe.

**b. Service Centre Last Log-in** will display the last or never logged-in details of all the Service Centres under his/her jurisdiction. This is displayed as shown on next page.

**c. Subordinate Officer Last Log-in** will identically be displayed with last or never logged-in details of all sub-ordinate officers under his/her jurisdiction.

**d. Edit Profile:** This is for editing the contact details, etc

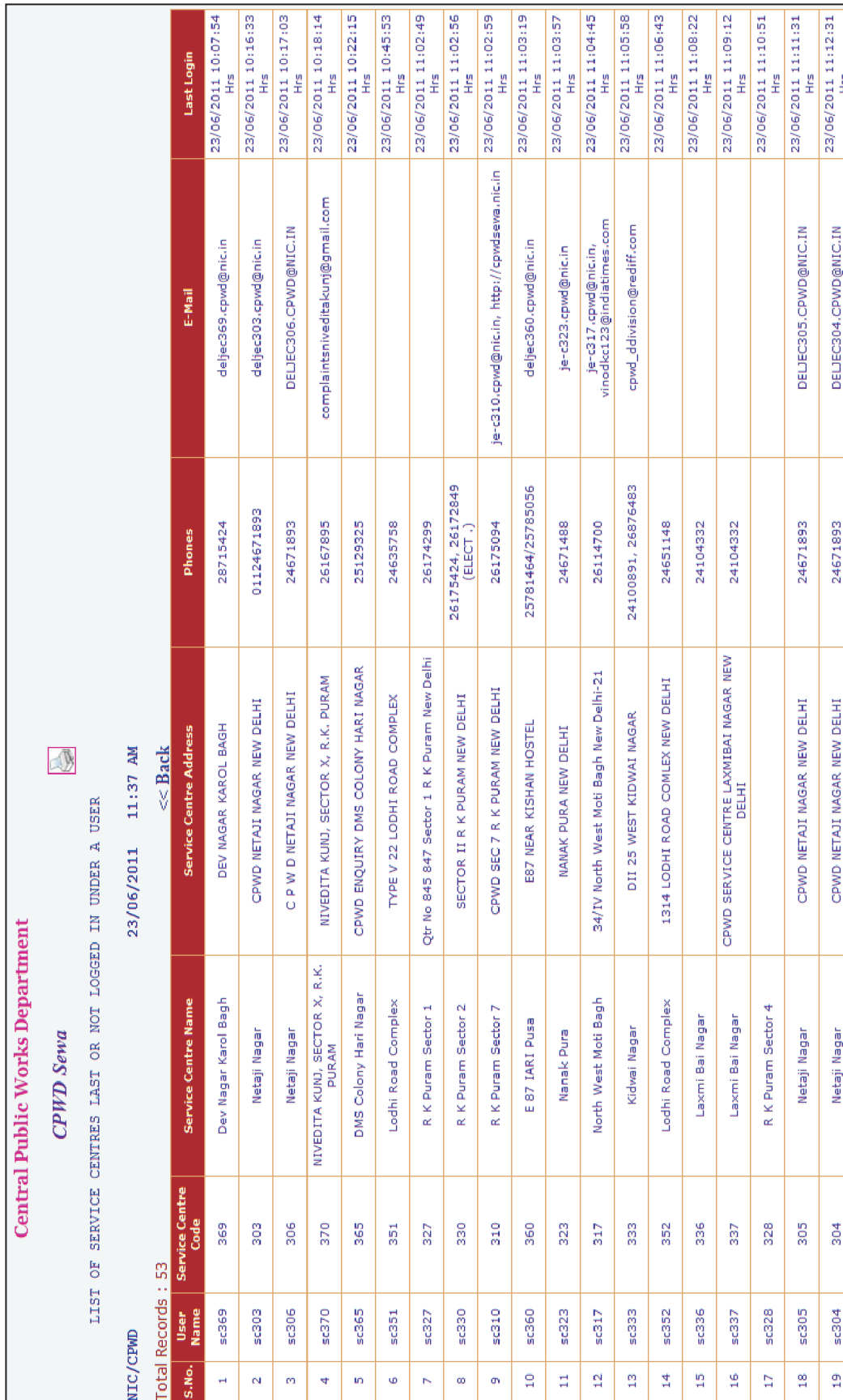

#### USER'S GUIDE ON CPWDSEWA

**B. MIS REPORTS:** There are various sub-menus under this menu where the management can take advantage of generating various reports as per their convenience.

a. **Login Details** - The management can see the status of login by various service centers or by subordinate officers for different specified periods. The status regarding not logged in by the subordinate officers can also be seen from this sub-menu.

b. **Numerical Abstract** - In this sub-menu, the management can generate the reports of complaints in various forms like

- Complaints received from website and call center,
- Complaints in a particular month,
- Complaints pending for more number of days,
- Complaints which are not assigned etc.

These complaints can be viewed in respect of Civil, Electrical and Horticulture separately by the respective officers. Also the complaints which are not assigned, their numerical abstract can also be generated for a specified period.

A sample Numerical Abstract screen is shown below:

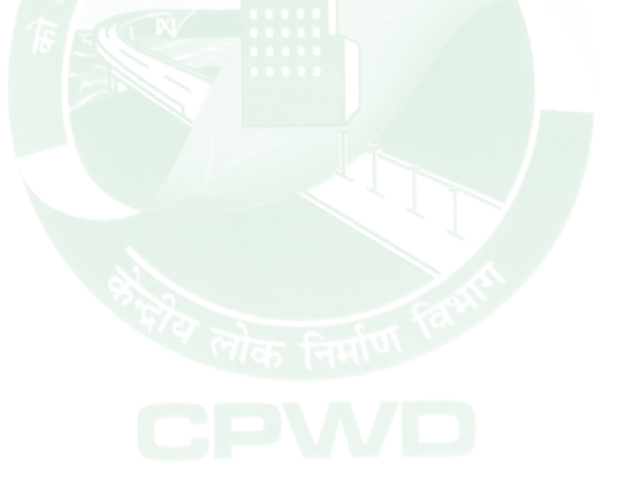

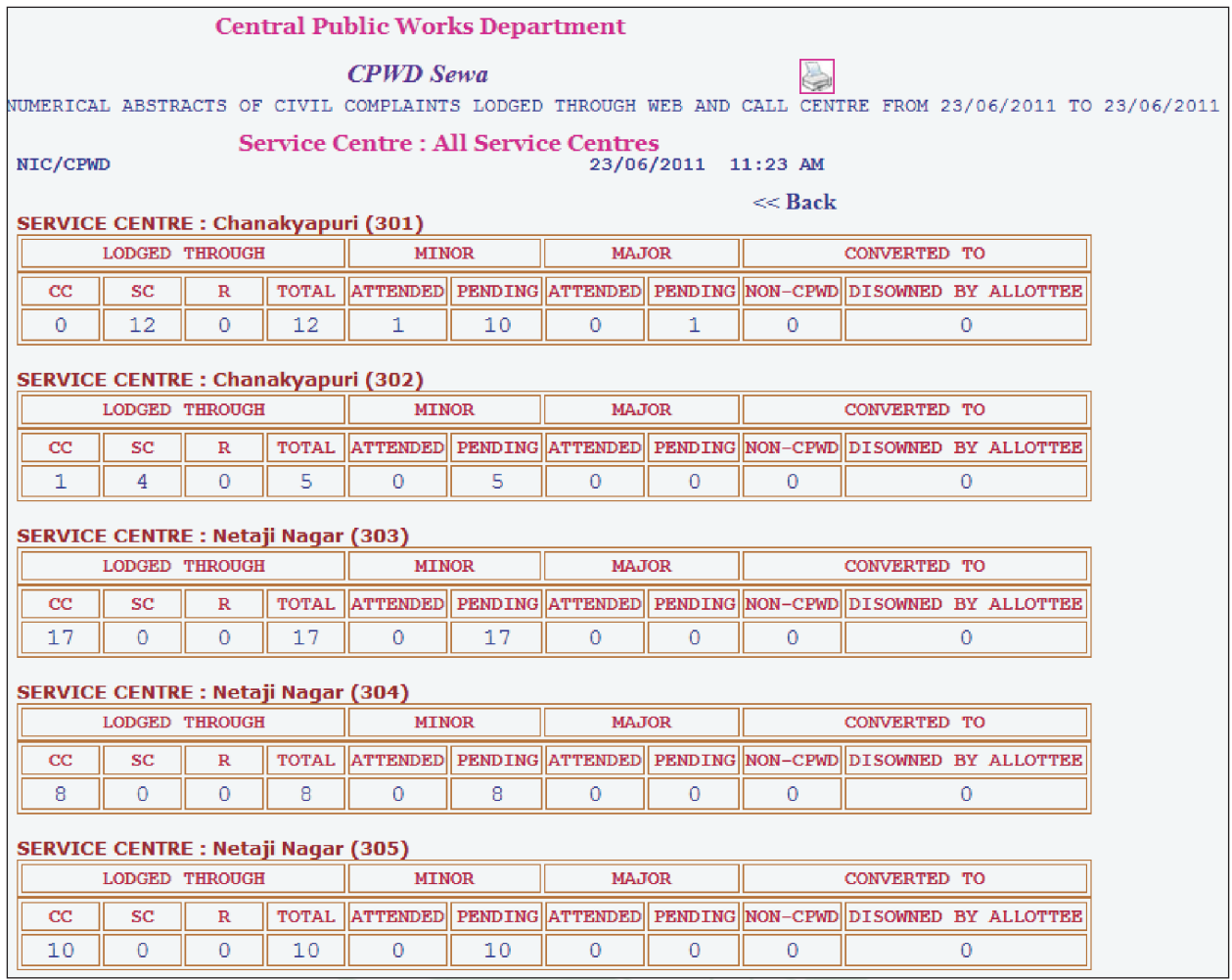

The list of complaints may also be retrieved by clicking any of the Numerical Figure in the XY axis as shown below:

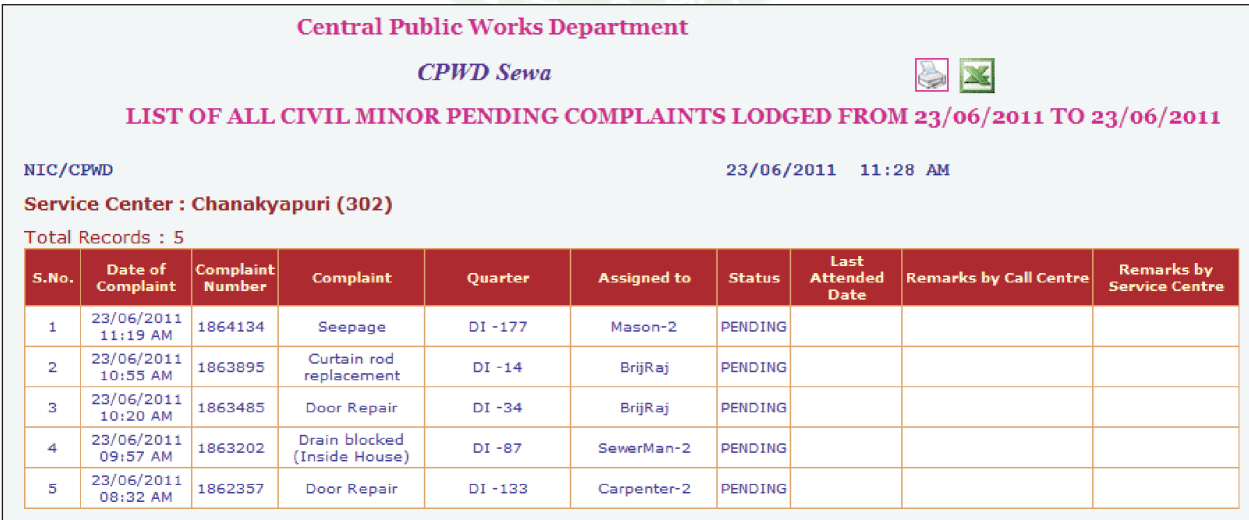

#### **c. Benchmark reports**

In this sub-menu, very useful reports are generated in respect of complaints, which have been attended during the specified period in respect of minor as well as major complaints. This helps in analyzing the number of complaints which have been attended within the Benchmark time i.e. green zone, with slight delay i.e. yellow period or delayed i.e. red zone time period as shown in the image below and on next page

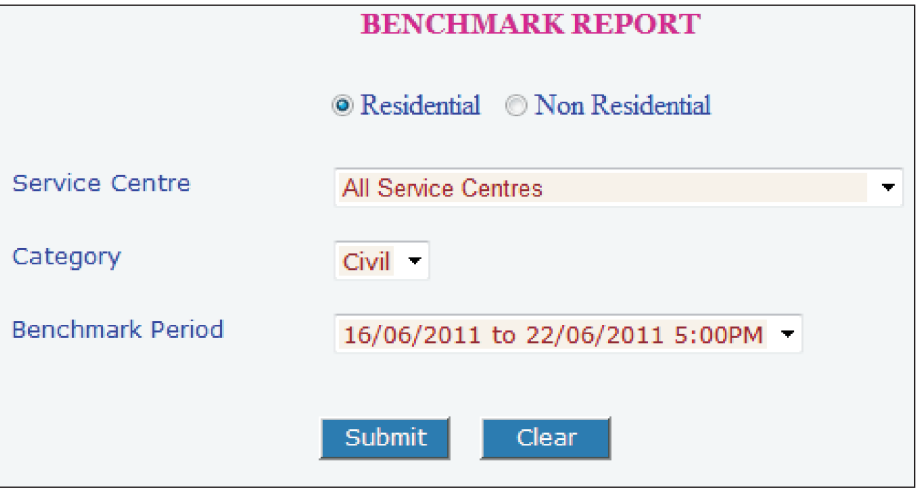

The report is generated separately for all or any specific service center falling within the jurisdiction of concerned officer showing 'emergency' as well as 'normal' complaints. Similarly, the delay in assigning of the complaints w.r.t. benchmark timing can be seen in the report. In respect of major complaints also, similar analysis is shown which helps in identifying number of complaints attended within benchmark time, with moderate delay and beyond moderate delay. It is possible to look in to the details of each complaint contained in the 'complaints list under any particular category and the officers can enter their comments against any particular complaints, by clicking the Numerical Figure in the XY axis of the tabulated report. By clicking 'Add Comments' button to put any comment against the particular complaint, a popup window as shown in the screen on page 36.

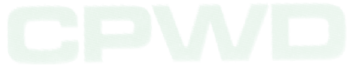

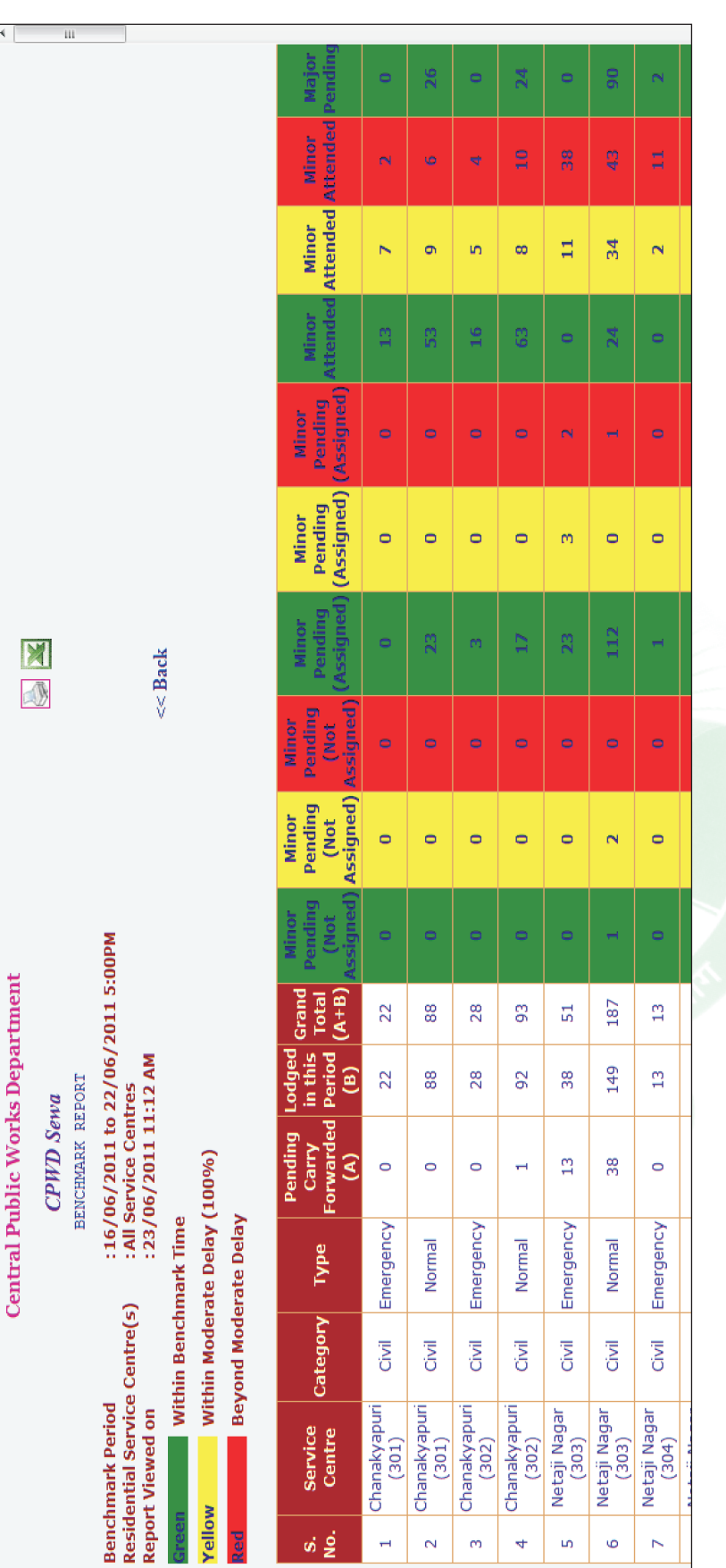

#### USER'S GUIDE ON CPWDSEWA

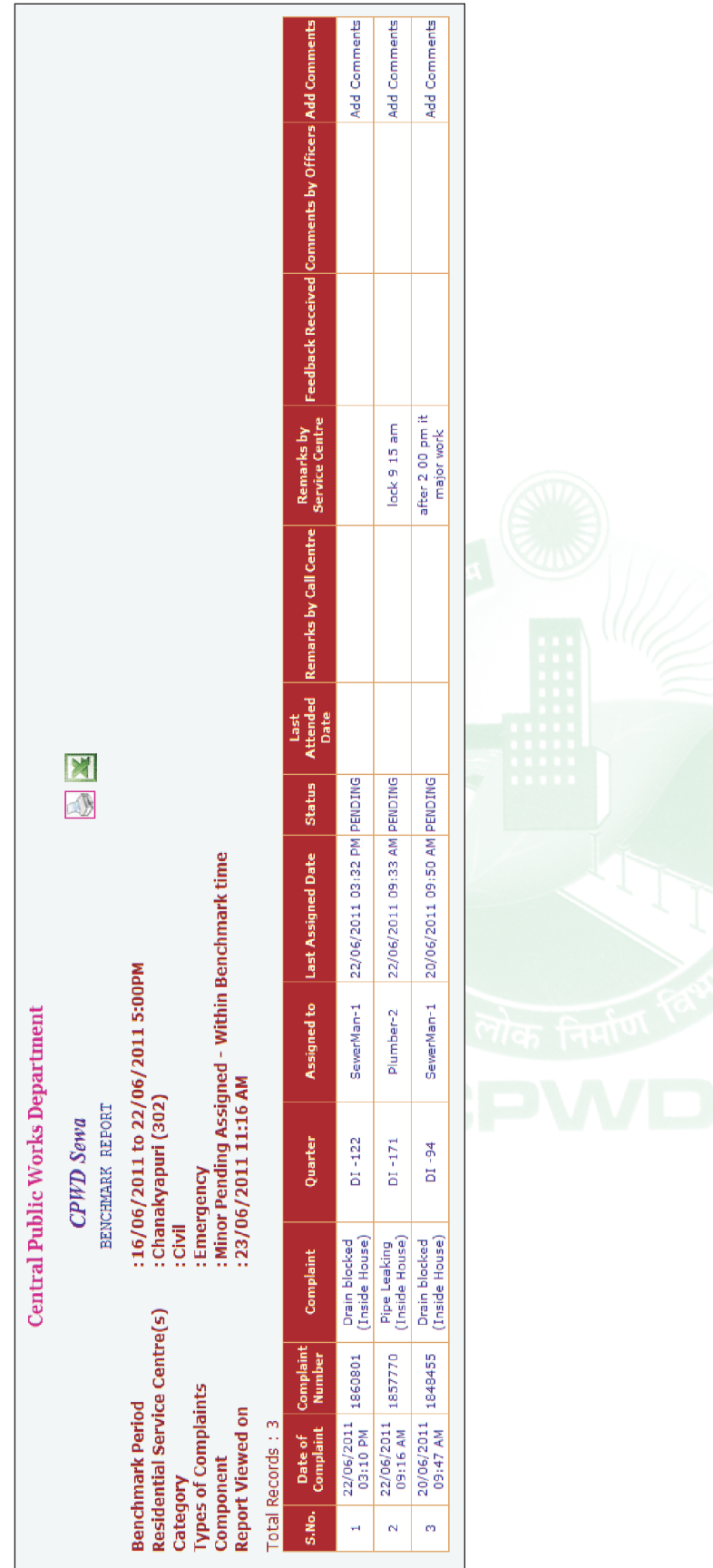

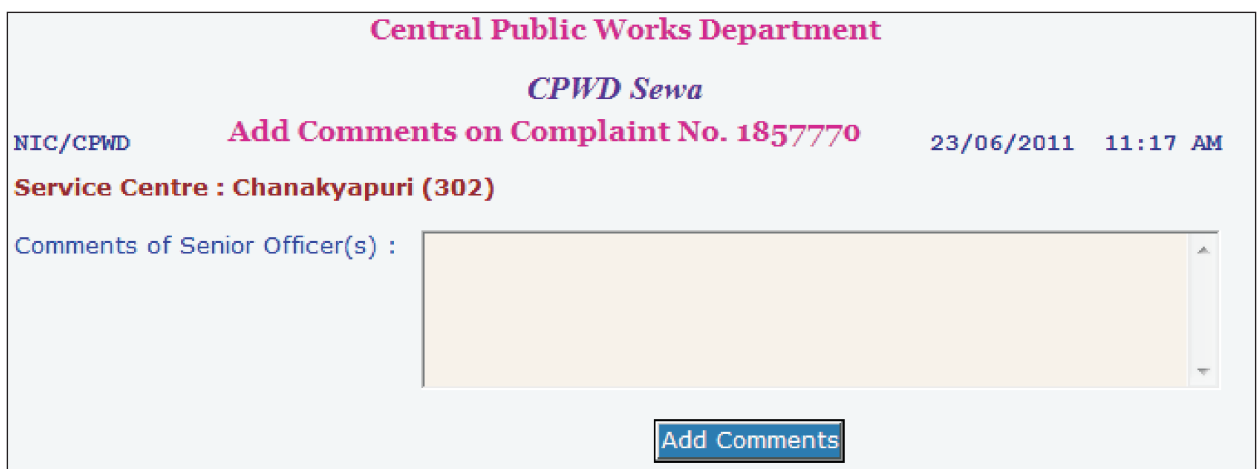

The comments entered through this option will be reflected in the Service Centre Login of the JE concerned and also to all the other Officers in the hierarchy of that Service Centre who logs in through CPWD Management Module.

#### **d. Residential/non-residential units**

In this sub-menu, abstract of assets under maintenance within the territorial jurisdiction of the concerned officer can be seen for all or any particular service center separately.

#### **e. Complaints lodged**

In this category, the management can see the complaints lodged on a particular day or for a specified period under different categories of complaints. The status of different complaints can also be seen separately under the different categories as shown in the image below:

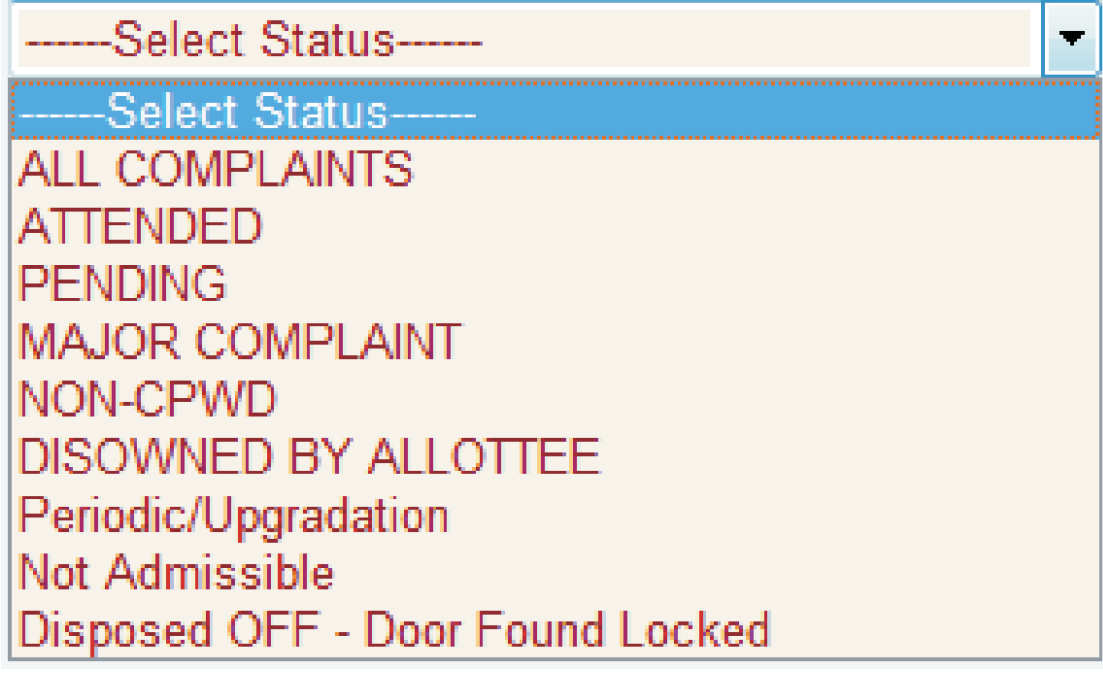

Also there are other options available in this category to generate list of such houses/rooms from where complaints have been received, repetitive complaints from same house or complaints pending with workers.

#### **f. Change password**

The password can be changed by the management/officer periodically under this sub menu.

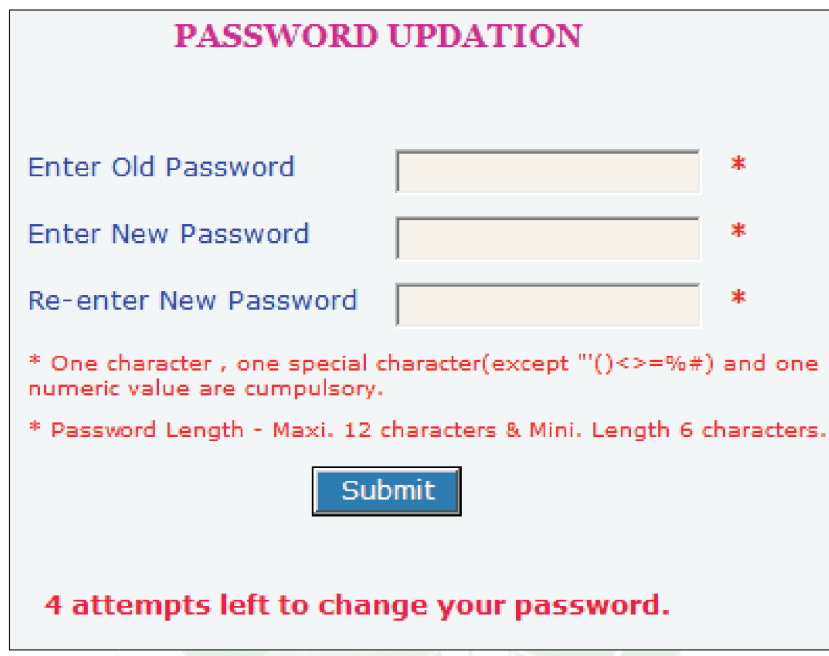

#### **g. Feedback reports**

Feedback reports can be generated for all service centers for a specified period for further analysis by the management.

One can choose the options: Service Centre, Feedback Received Period and Category, then go for the Submit button as shown in the below screen:

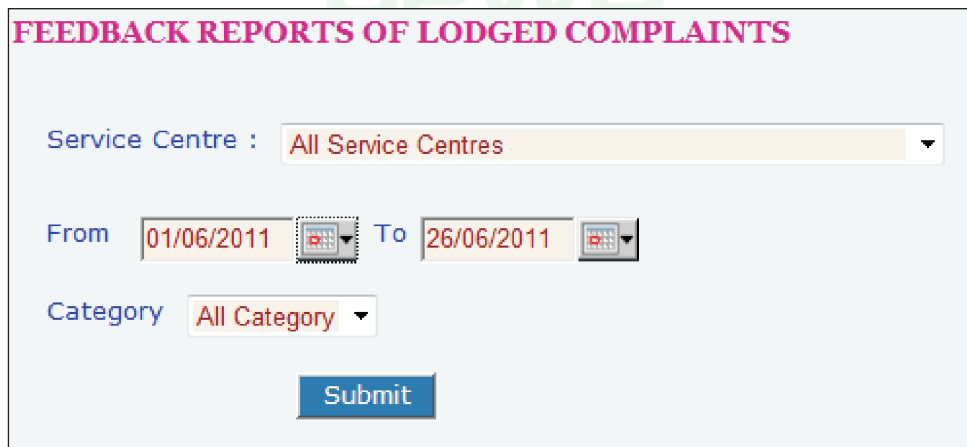

Upon which the result will be displayed as shown below:

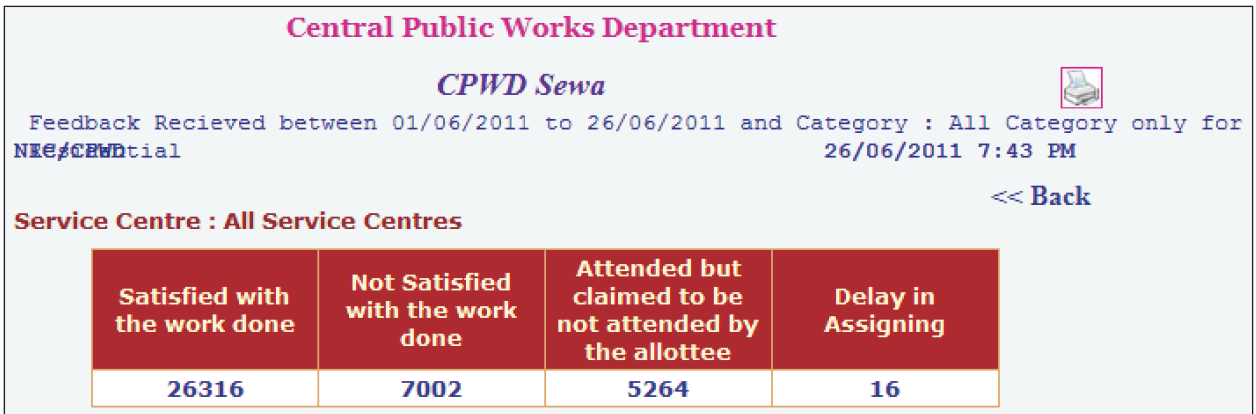

The officer can still get the complete list of feedbacks received complaint details by clicking any one of the numerical figure shown in the table format. For example, let us assume the officer has clicked the numerical figure 5264 under the column "Attended but claimed to be not attended by the allottee", the list will be shown as follows:

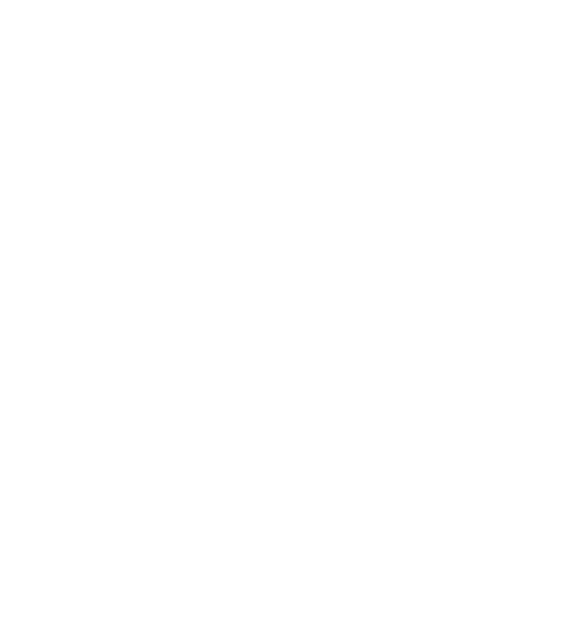

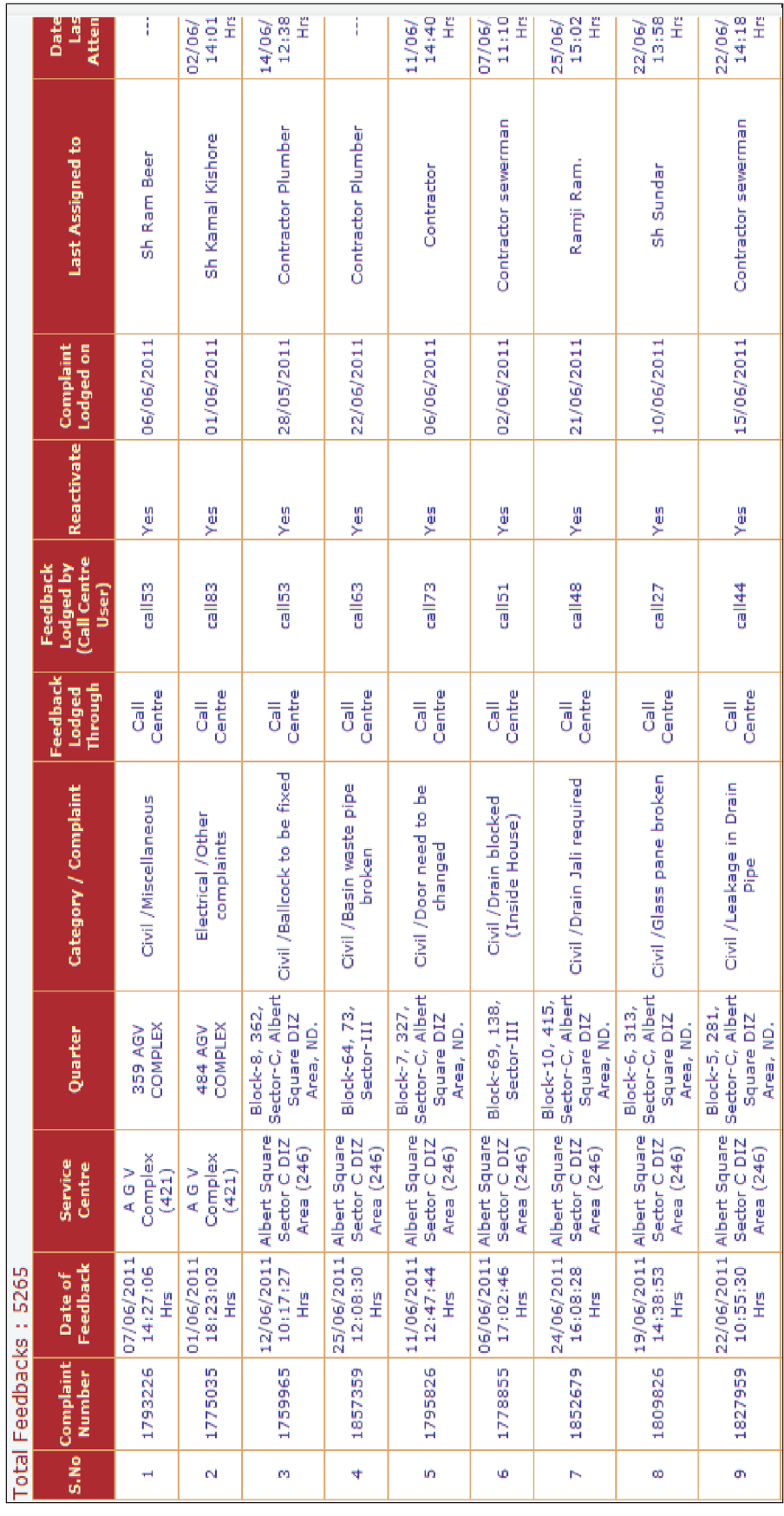

#### CPWD MANAGEMENT MODULE

In this screen the officer can also View / Add comments against the feedback received, which in turn will be reflected in all the other officers Management Login in the hierarchy and also in the Service Centre Login of the JE concerned.

A sample Add Comment screen:

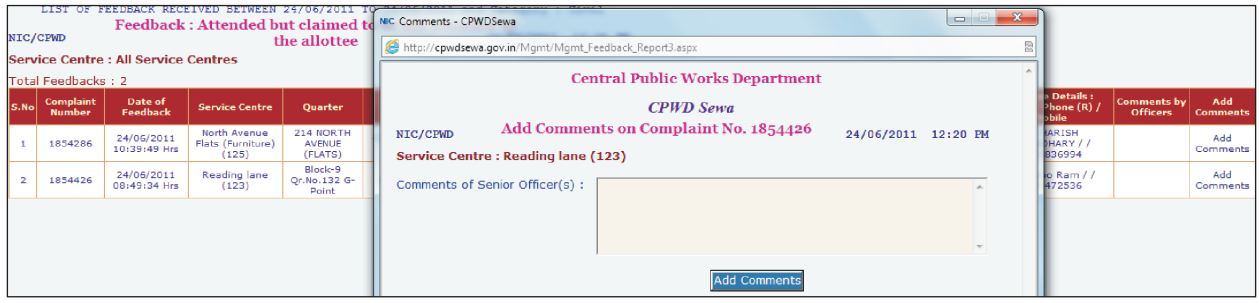

## A sample Show (View) Comment Screen:

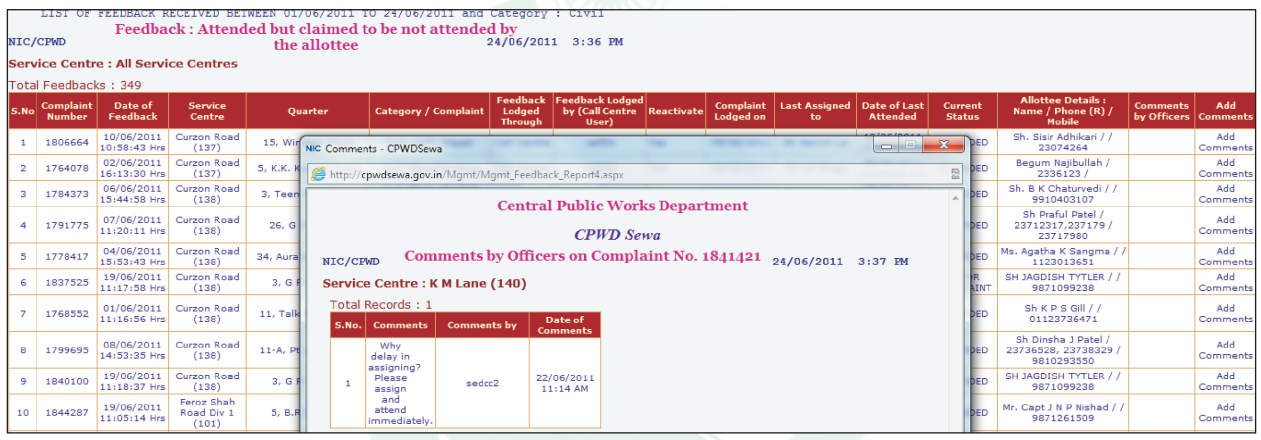

#### **h. Status of complaint**

The officer can get the status for a particular complaint through this submenu as shown in the figure:

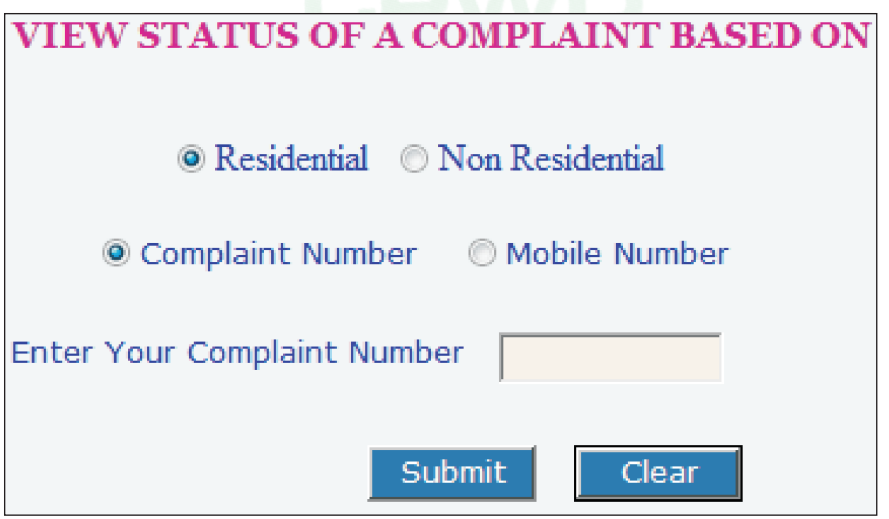

40

The officer concerned may choose the option either Residential / Non-Residential type of complaint, then go for the next option for search mode either through Complaint Number of through Mobile Number. If the officer chooses the option Residential and Mobile number mode of search, then the screen will be displayed like this:

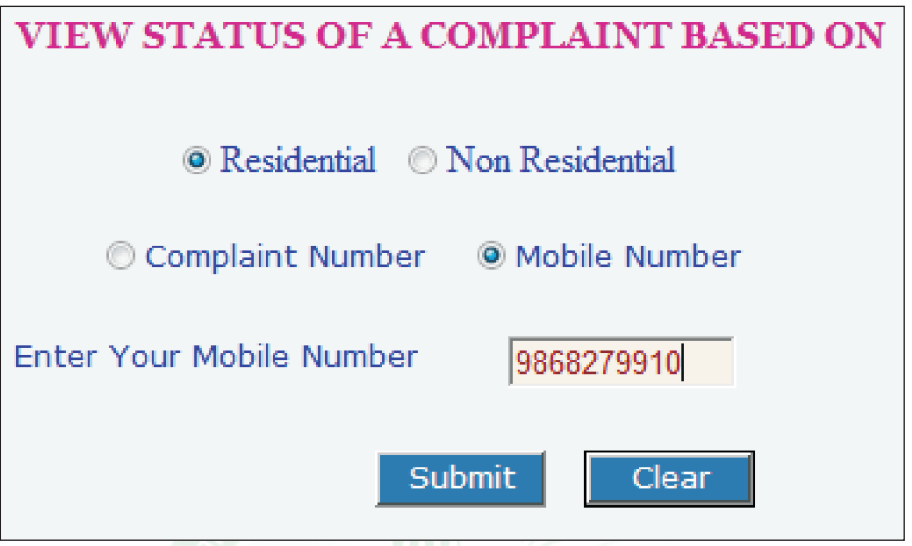

By entering the mobile number of the allottee, the result will be shown as below:

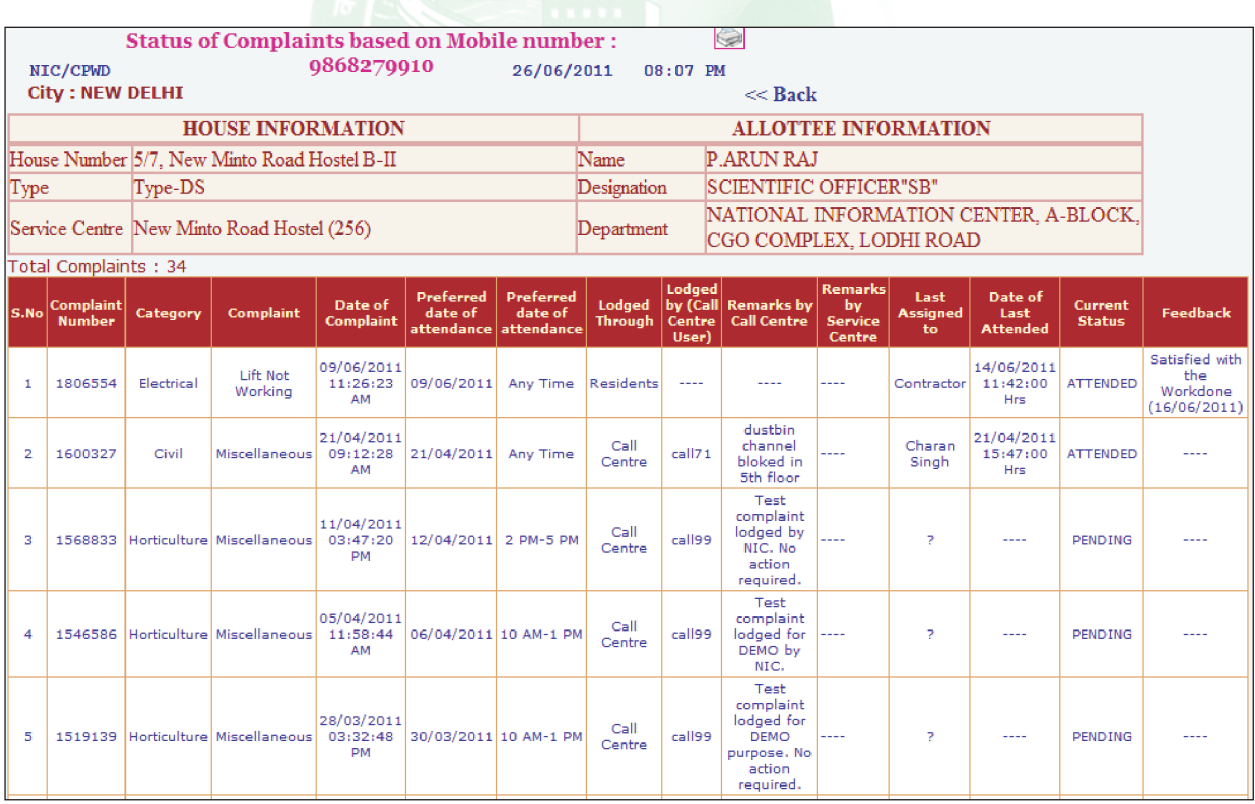

USER'S GUIDE ON CPWDSEWA

#### **i. Quarter details**

In this menu, there are various options available to review the position of quarters as under:

- (a) Quarters occupied in a period;
- (b) Vacated in a period;
- (c) Period of vacation;
- (d) Period of vacancy; and
- (e) Occupational history.

#### **j. Major complaints**

Management can see the status of major complaints for a specified period for all service centers under their control. Reports can also be generated month wise / year wise.

#### **k. Help**

As already explained in the service center module, the same information can be seen in the help menu of management module in a similar way.

**C. Comments by officers -** The management can record comments against any particular complaint pertaining to minor or major category. These comments are reflected both in the service center module where the concerned JE has to see the comments and act accordingly and also in the CPWD Management module of other officer in the hierarchy pertaining to the particular service centre.

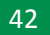

# **CALL CENTRE MODULE**

USER'S GUIDE ON CPWDSEWA

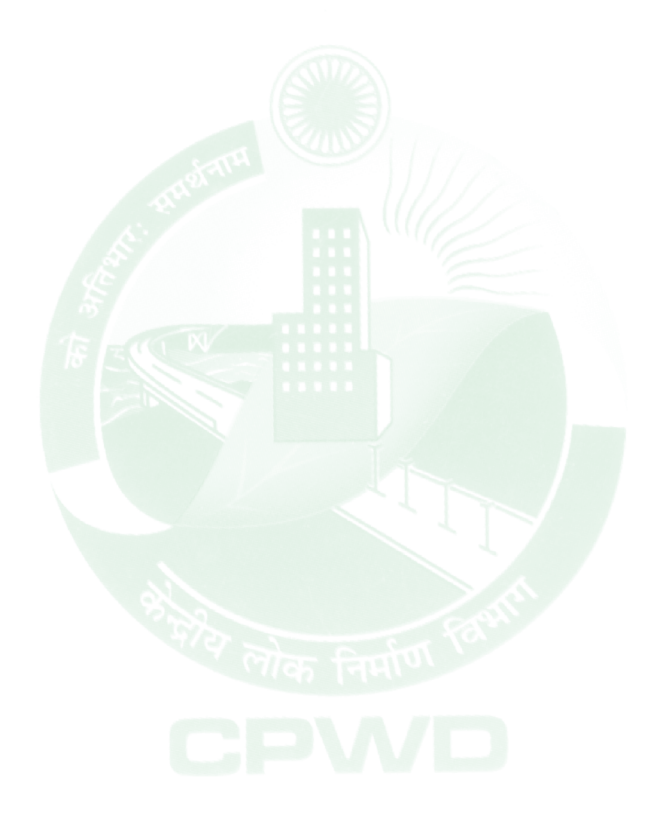

# **Call Center Module**

This module has been developed to receive the calls at the earmarked call center so that the calls which were otherwise received at individual service centers earlier can now be diverted to a centralized place i.e. Call Center on 24x7 basis. The call center receives all the complaints via Toll Free numbers. At the call center, there is a facility of receiving calls and lodging the complaints through the same website http://cpwdsewa.gov.in in a Real-Time Basis.

Along with the set up of call center, other facilities have also been provided in parallel to benefit the users. There is SMS facility in which SMS are generated and sent to the registered mobile of the user at various stages namely making the complaint lodging i.e. immediately after the complaint is lodged, the complaint is assigned to the worker and when the complaint is attended. The user has also been given the option to submit their feedback via SMS also.

After the complaints are lodged by the Call Centre on to the website, it is attended by the respective service center. Consequently, upon the attendance of the complaint, the call center takes feedback of such complaints to assess the satisfaction level of the users. This feedback, also taken through SMS services, is generated in MIS report which can be seen by respective JE and officers concerned.

The NIC has started generating e-mails of MIS reports and sending the same to all the NIC generated e-mail IDs. These MIS reports are to be regularly seen by the respective officers on daily basis for smooth and effective maintenance management.

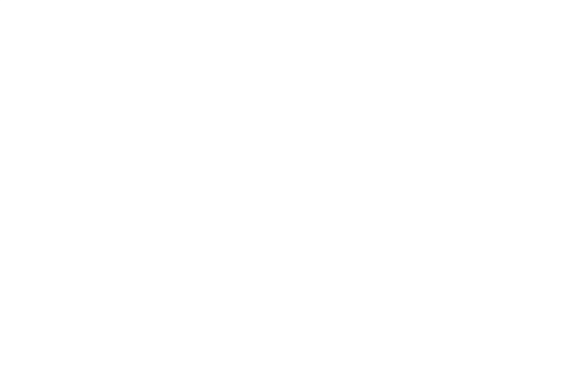

# **APPENDIX-1 Complaints Types**

## **Civil S.No. Sub Category Complaint** 1 | Carpenter | Almirah Repair 2 | Carpenter | Door bolt faulty 3 Carpenter Door need to be changed 4 Carpenter Door or window jammed 5 | Carpenter | Door Repair 6 Carpenter Glass pane broken 7 Carpenter Glass shelf broken 8 | Carpenter | Jaffri Repair 9 Carpenter Looking Mirror Fixed 10 | Carpenter | Mirror broken 11 | Carpenter | Sliding Door to be fixed 12 Carpenter Towel rod to be replaced 13 **Carpenter** Tower bolt faulty 14 Carpenter Window need to be changed 15 Carpenter Wiremesh broken 16 Emergency Drain blocked (Inside House) 17 Emergency Flush overflow 18 | Emergency | Pipe Leaking (Inside House) 19 Emergency | W.C. blocked (Inside House) 20 Emergency Water overflowing from Kitchen/Bathroom tank 21 | Furniture | Change of Cotton Mattress 22 | Furniture | Change of table Top Glass 23 Furniture Change of tapestry cloth of Dinning Chairs 24 Furniture Change of tapestry cloth of Revolving Chairs 25 | Furniture | Change of tapestry cloth of Sofa Sets 26 Furniture Curtain rod replacement 27 | Furniture | Repair of furniture 28 Furniture Repairing of Bed 29 | Furniture | Repairing of Bed side Table 30 | Furniture | Repairing of Chairs/ Dinning Chairs 31 Furniture Repairing of Chicks 32 Furniture Repairing of Curtains (Old)

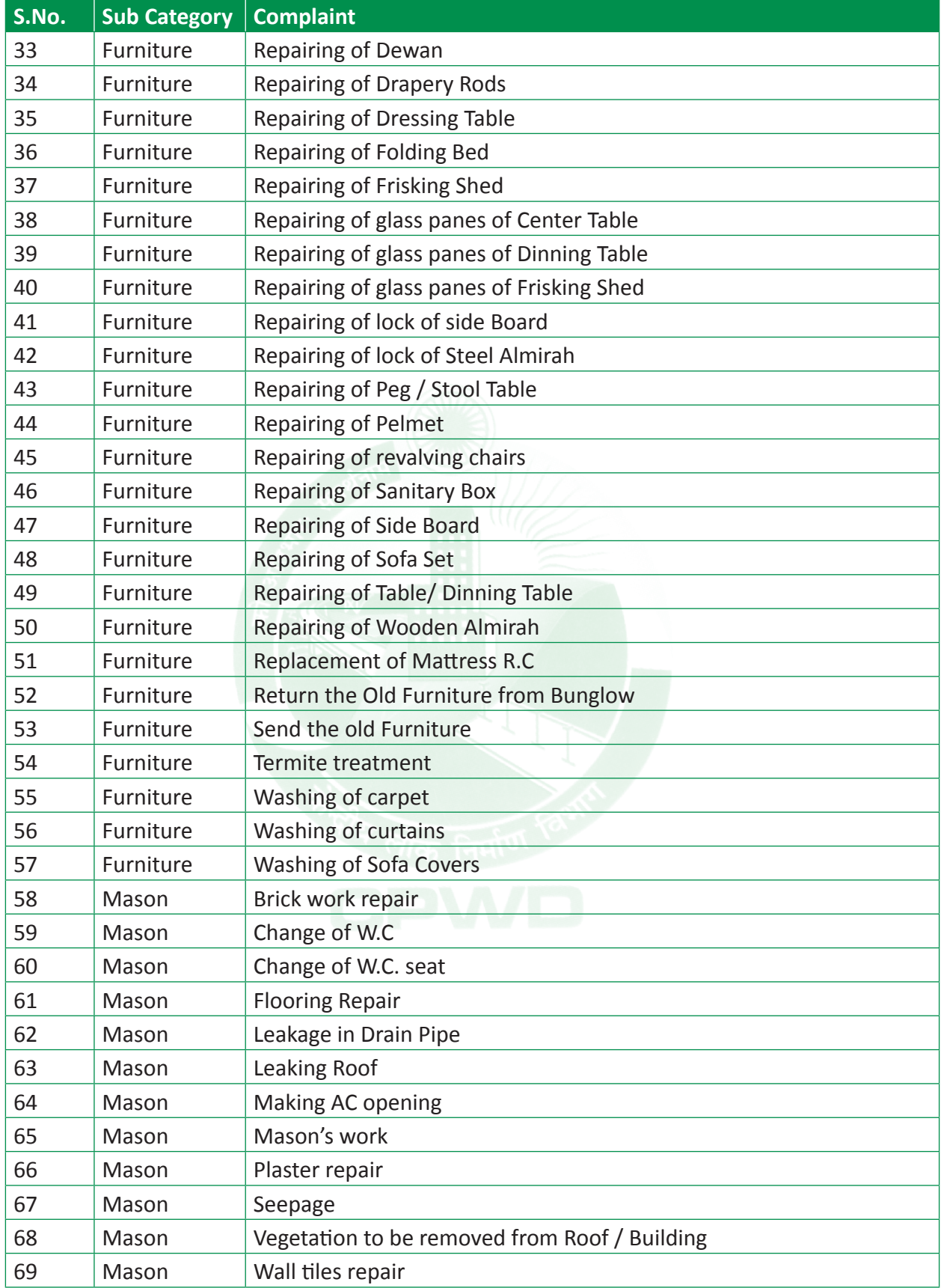

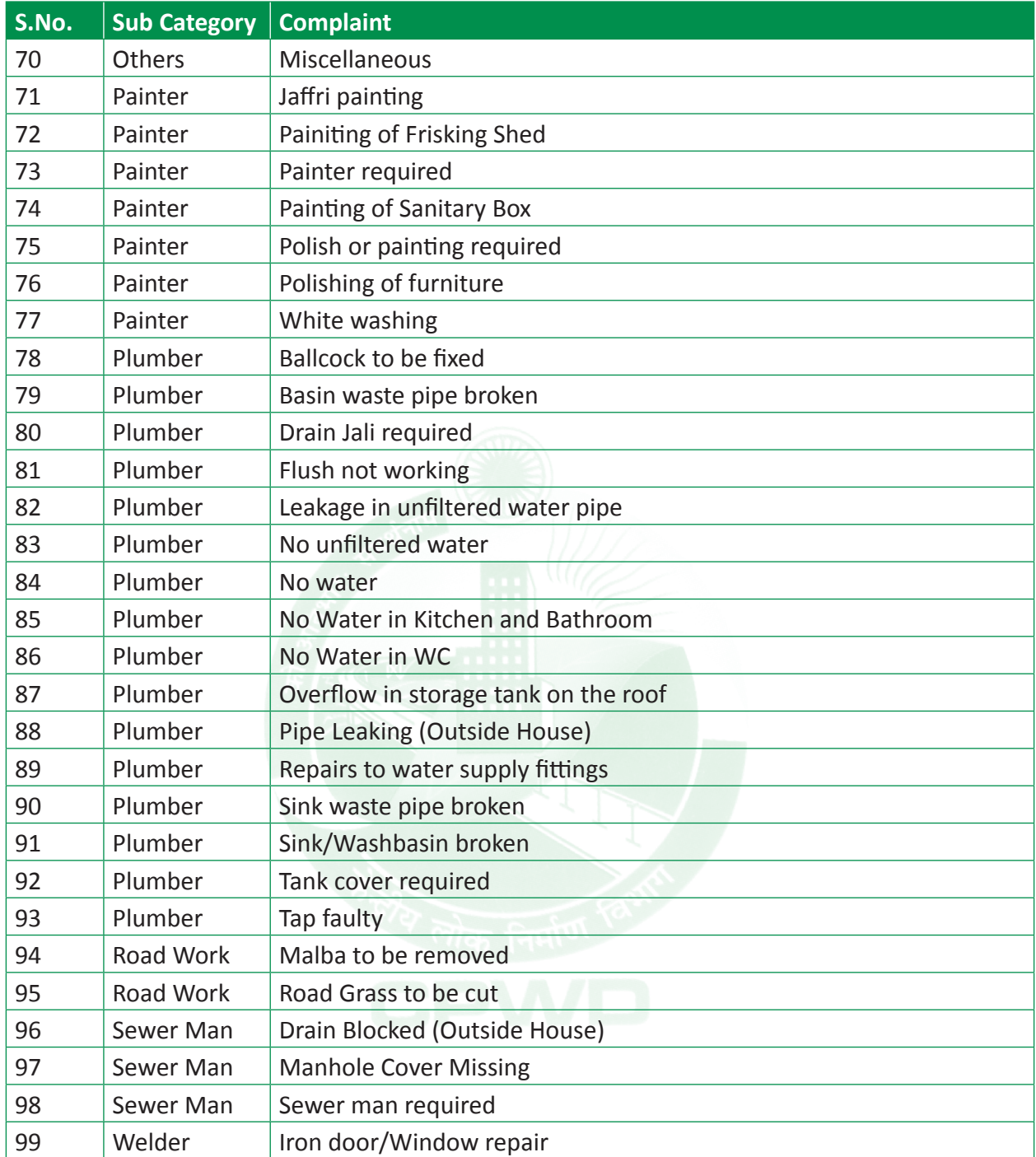

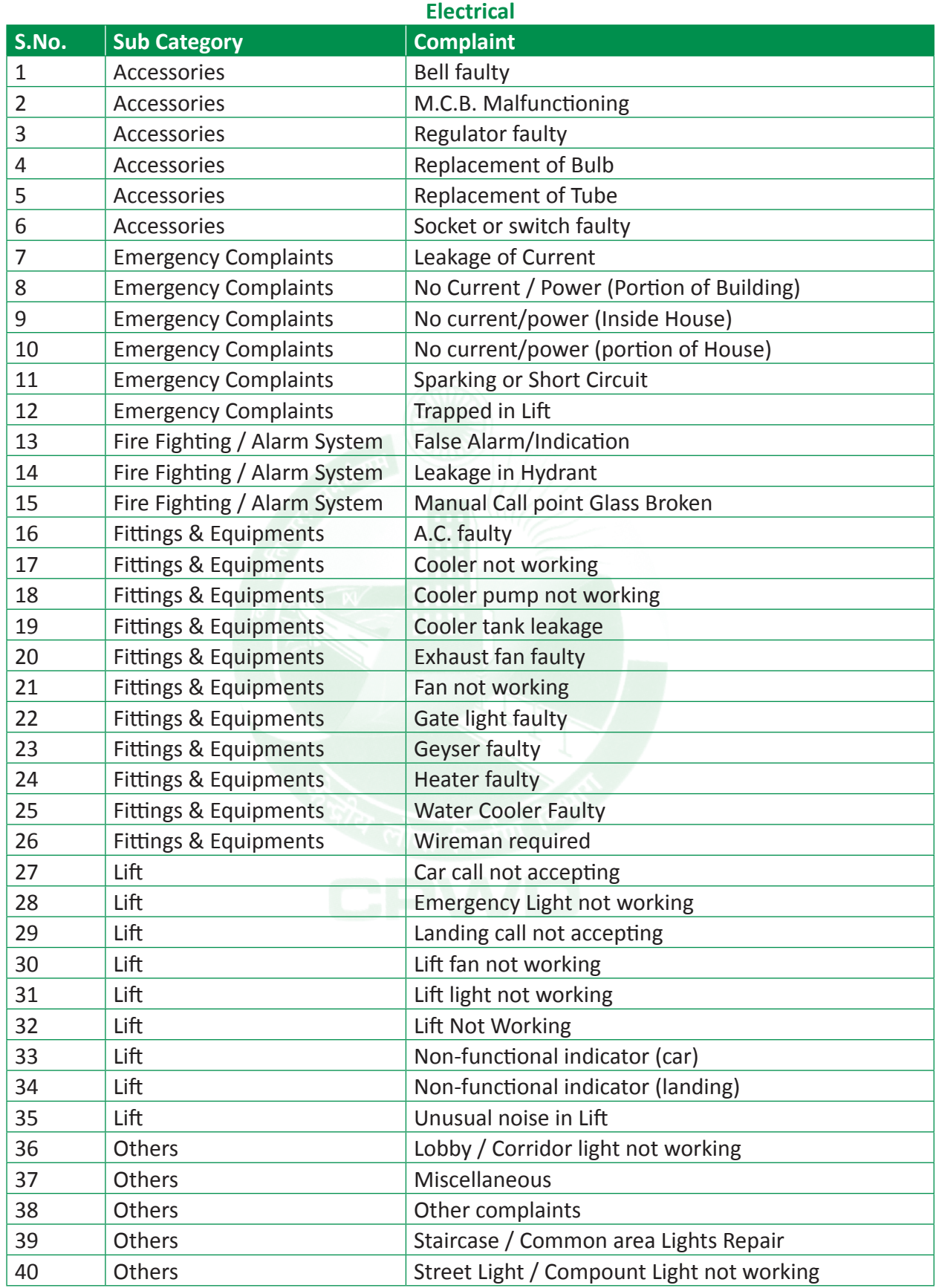

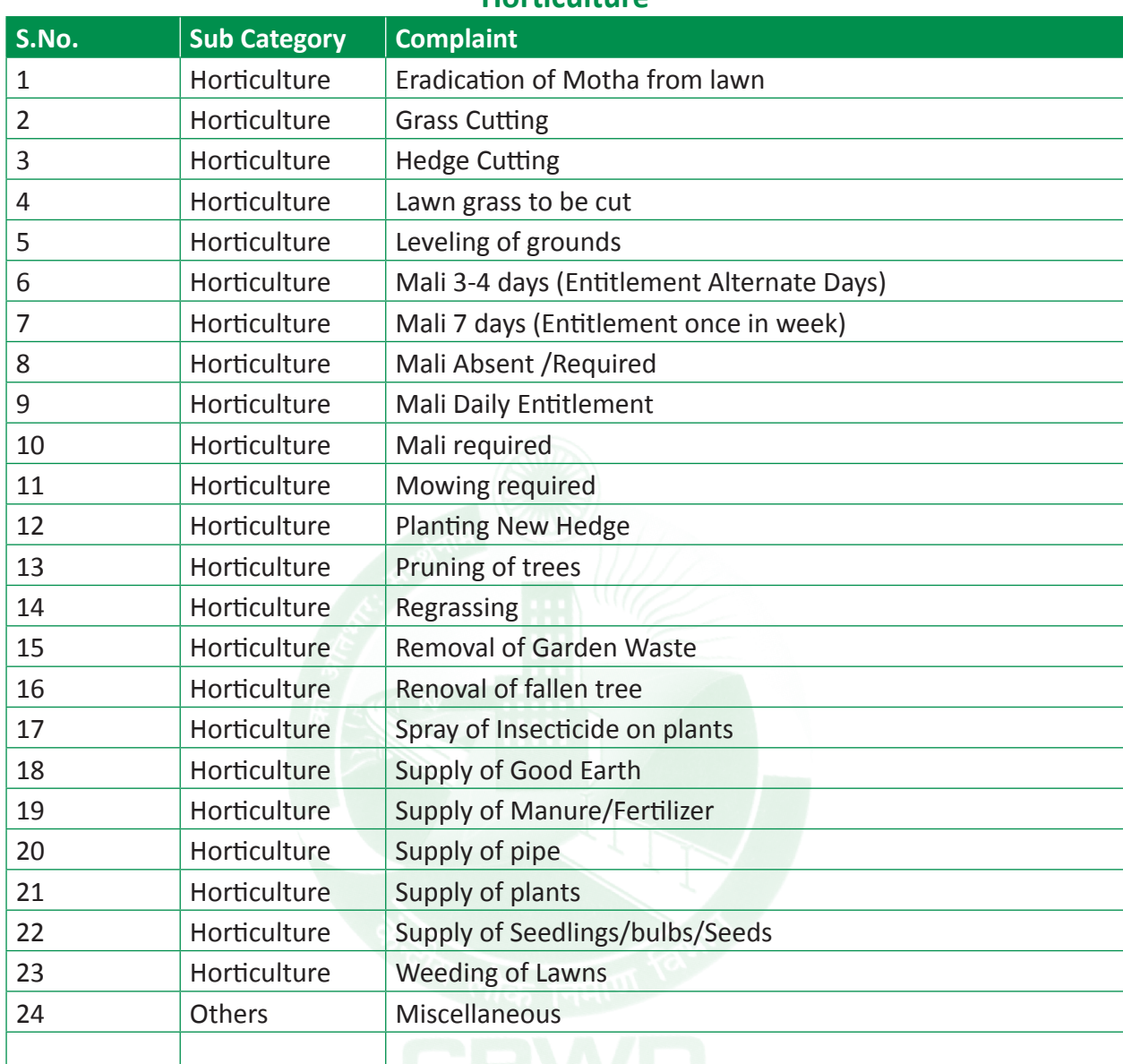

#### **Horticulture**

## **APPENDIX-2**

## **SMS COMMUNICATION**

#### **A. CPWDSEWA responds** with SMS messages at different stages of a complaint as under:

#### = **On Registration of a Complaint in CPWDSEWA**

*"CPWDSEWA Civil Complaint No.:933192 is registered for Plumber required on 20/10/2010 at 16:53:07Hrs"*

#### = **On Assigning of job to a worker**

*"CPWDSEWA Electrical Complaint No.:926478, assigned to Sh.SATISH KUMAR for attending the complaint Wireman required on 19/10/2010 at Any Time"*

#### **On** receiving complaint attended report from worker;

*"CPWDSEWA Compl.No.989879 for Glass pane broken (Civil) has been attended on 03/11/2010. Feedback SMS is requested at Mob: 9212279933 as FB<space>Compl. No.<space>Code (A-Satisfied B-Not Satisfied C-Not Attended). Eg.FB 989879 A"*

#### = **On conversion of Complaint from MINOR to MAJOR;**

*"CPWDSEWA Complaint No.:975405 for Plaster repair (Civil) has been converted to Major Category on 03/11/2010 at 16:47:00Hrs"*

= **On conversion of Complaint from MINOR to Non-CPWD Complaint**, pertaining to MCD / NDMC / JAL BOARD / BSES / Private Complaint, etc.;

Sample-1

*"CPWDSEWA Compl.No.:980858 Pertains to NDMC. Please Contact: NDMC Control Room AJAY GUPTA EXECUTIVE ENGINEER 01123348300 9810076894."*

Sample-2

*"CPWDSEWA Compl.No.:977159 is Private in nature and can not attended by CPWD. Hence disposed off."*

Sample 3

*"CPWDSEWA Compl.No.:893671 Pertains to BSES. Please Contact: BSES 32475373."*

= **Periodical SMS to the respective JE's Mobile,** sending the Numerical Abstract of complaints received / attended / pending in his Service Centre, for every Half-an-hour between 09.00 am to 05.00 pm on all days**;**

Sample SMS sent to a JE's Mobile No.: 9910022729

*"Report for Kushak Road(134) as on 03/11/2010 during last 30min.: Civil Compl. Rcvd.: 2. Total Outstanding: Minor Compl:11, Major Compl:0"*

B. **CPWDSEWA receives** SMS messages from Users both as feedbacks and status queries:

#### = **For complainant to be able to give FEEDBACK**

 *"FB<space>{Complaint No.}<space>{Code}"*

Codes defined as:

- A-Satisfied
- B-Not Satisfied
- C-Not Attended

#### = **For Complainant to know the Status of a complaint**

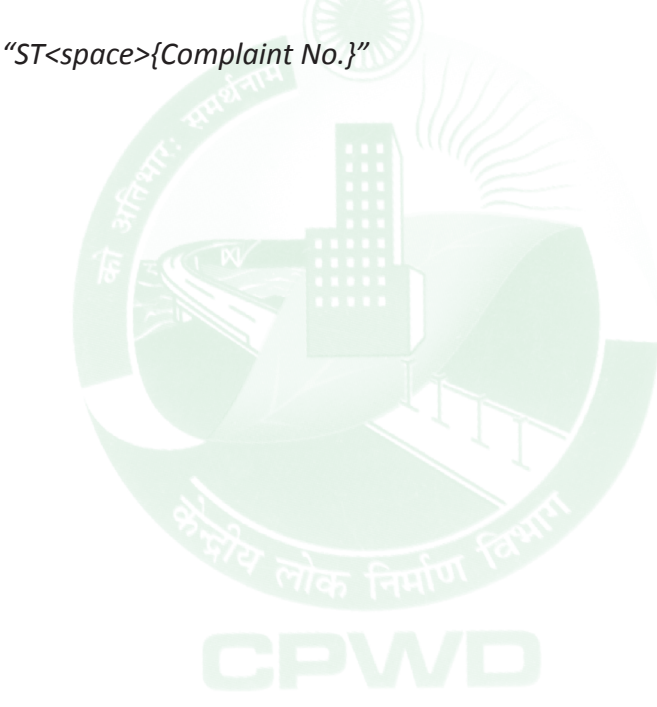

# **APPENDIX-3**

# **RESIDENTIAL SERVICE CENTRES IN DELHI**

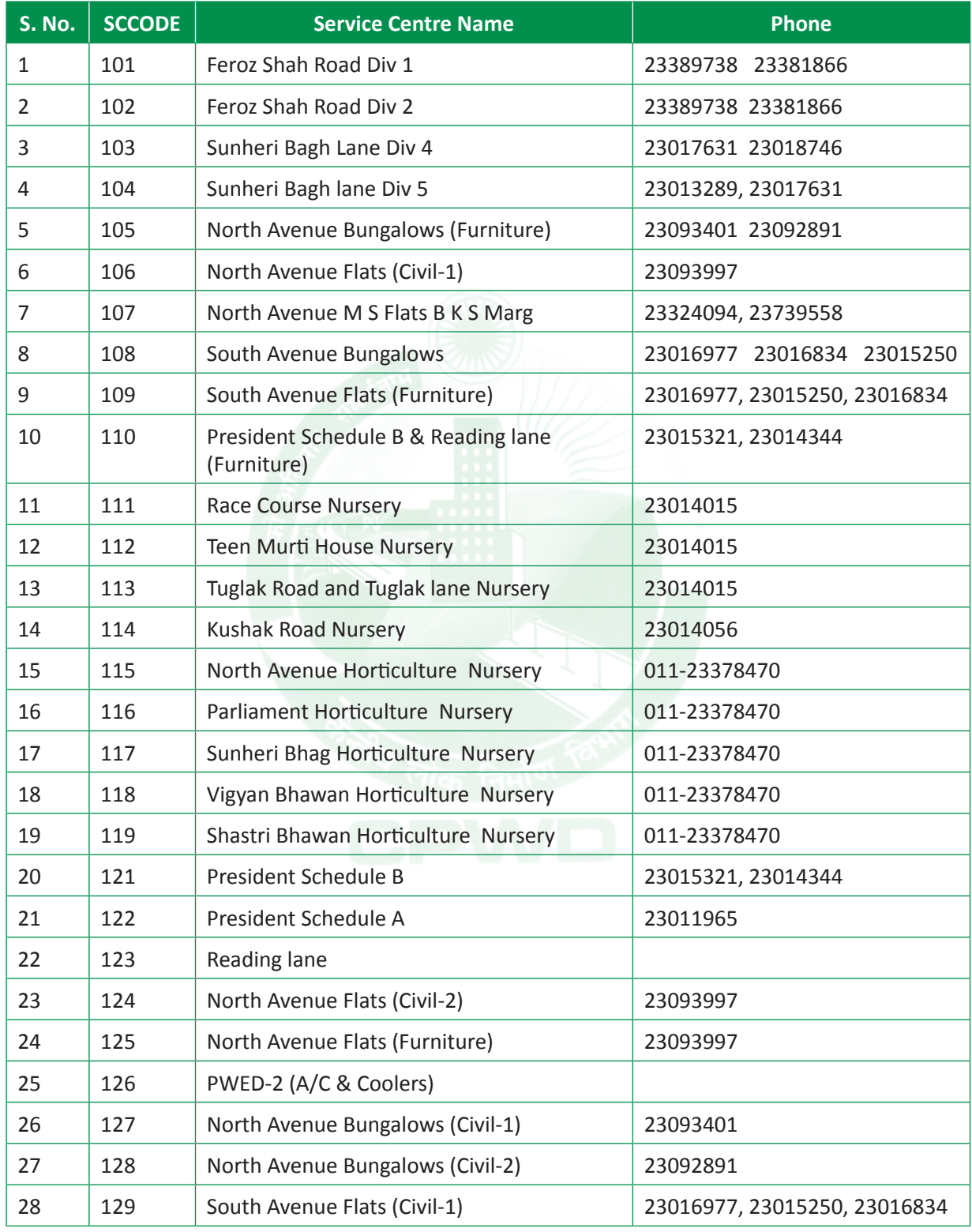

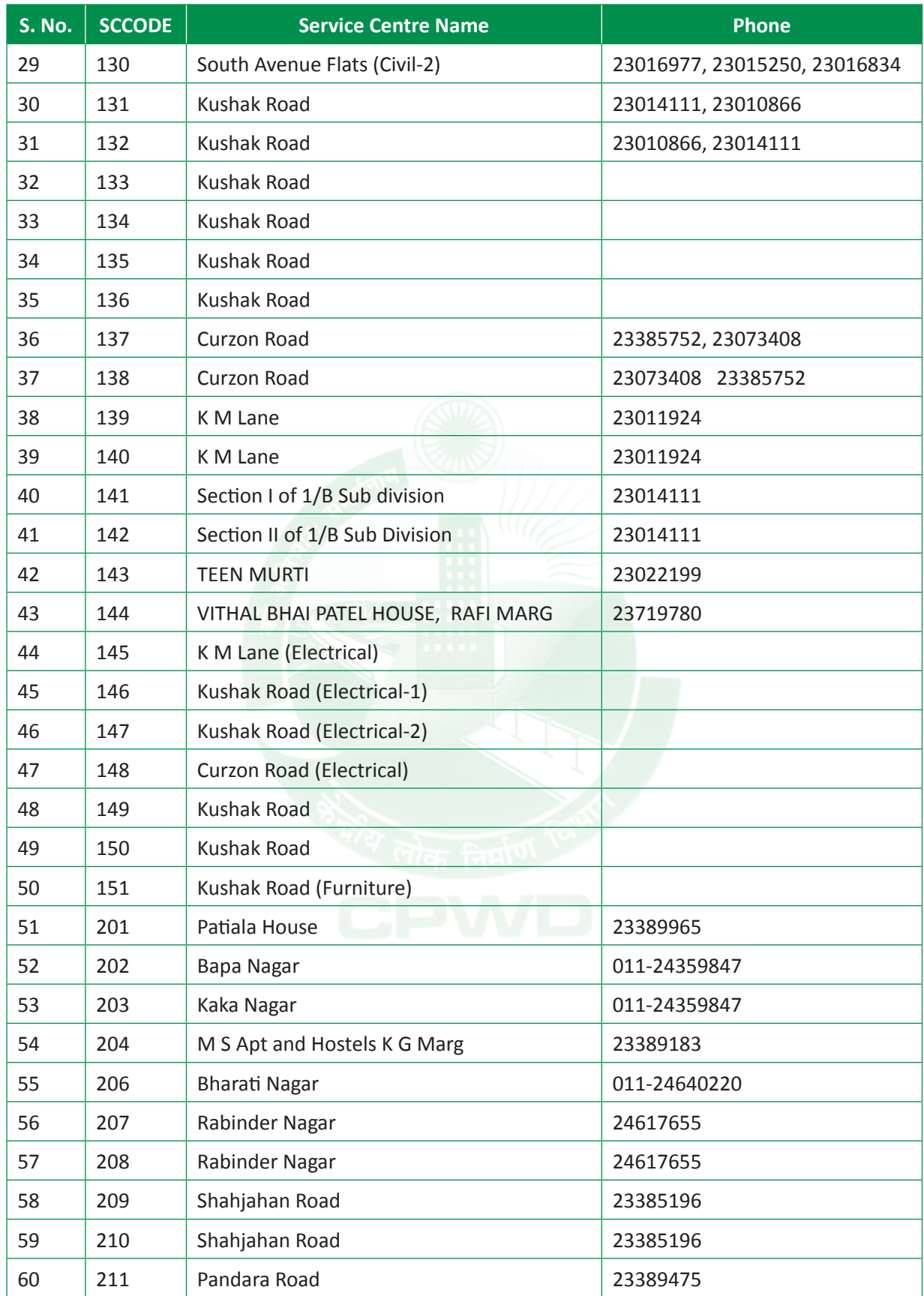

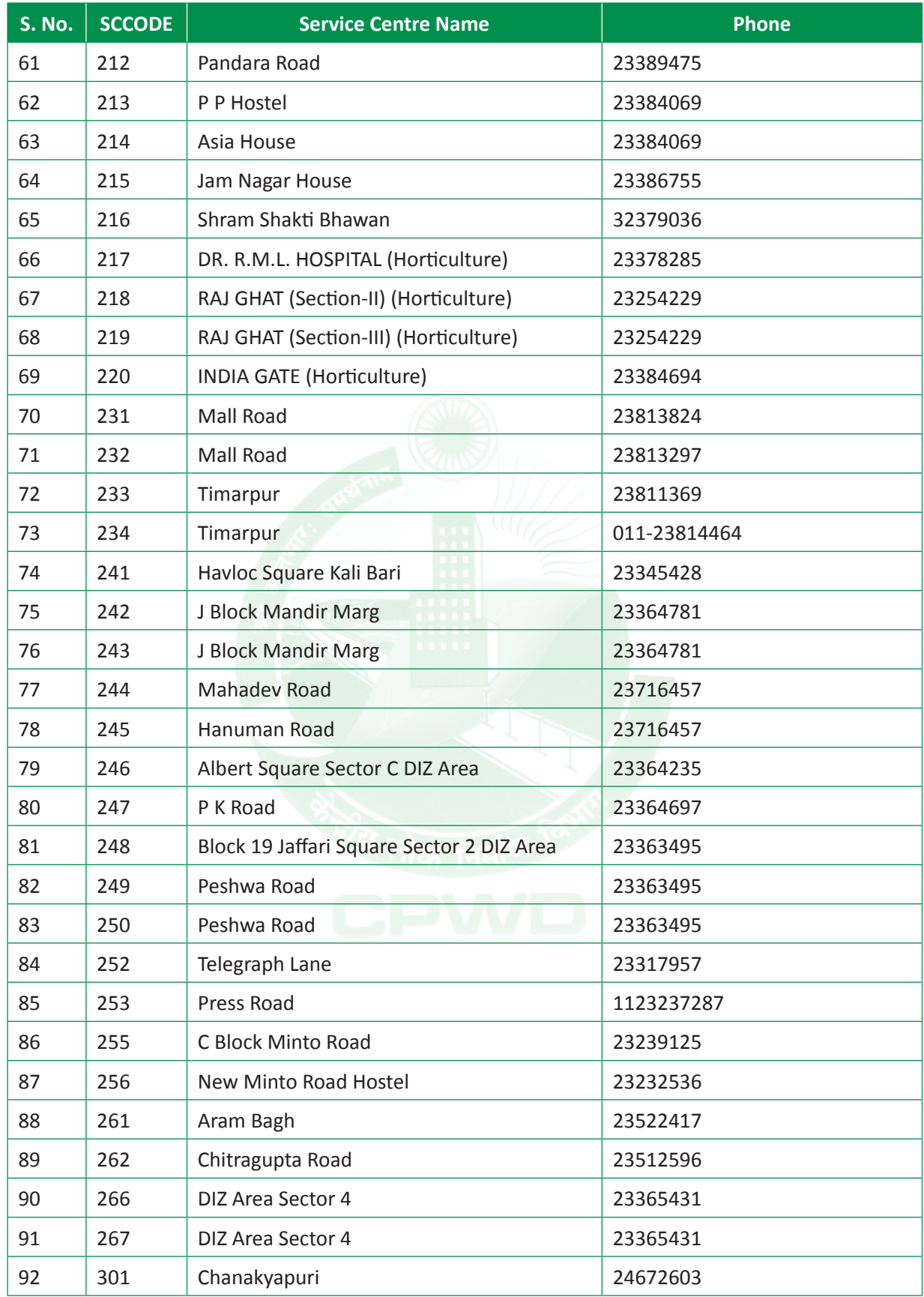

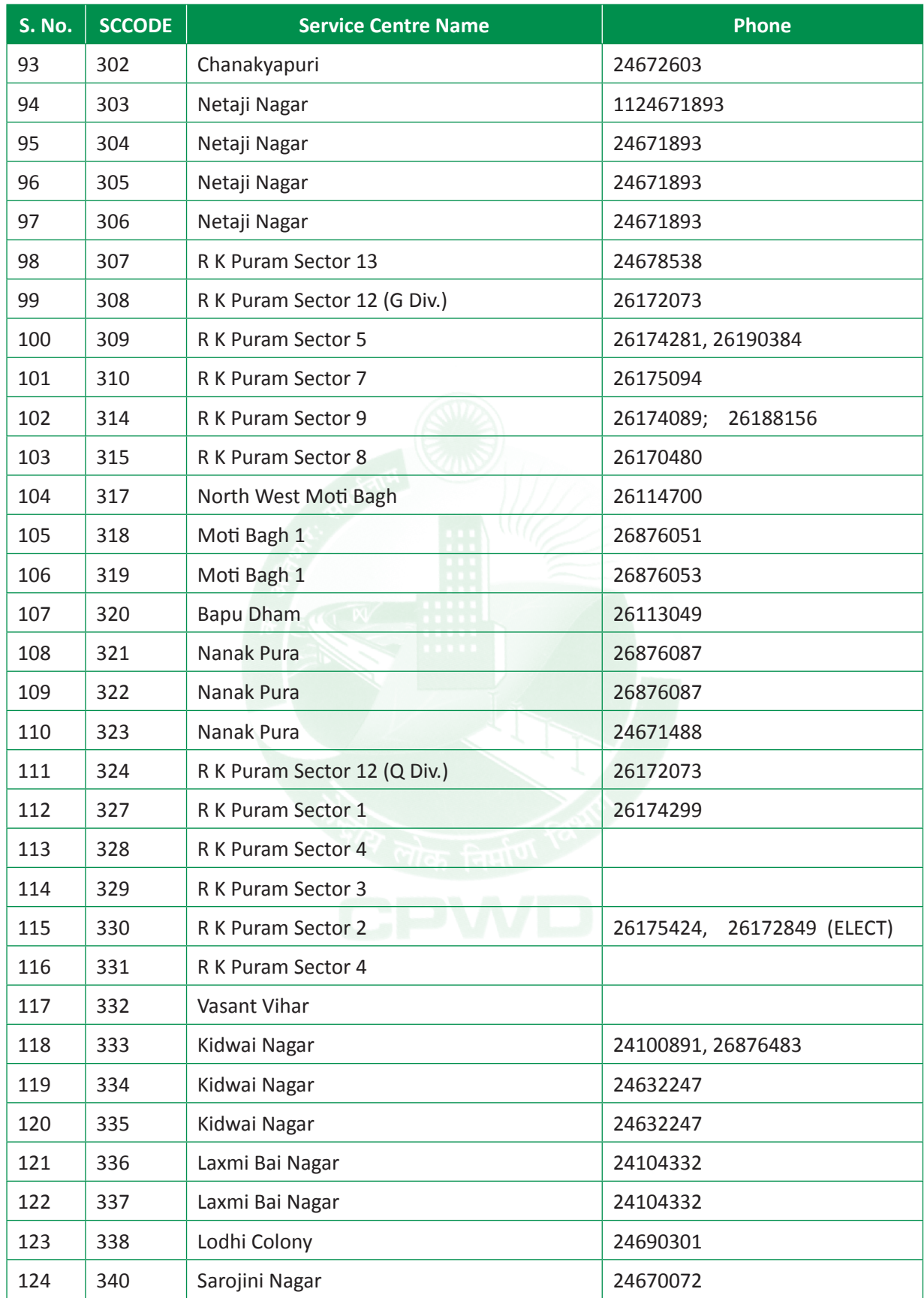

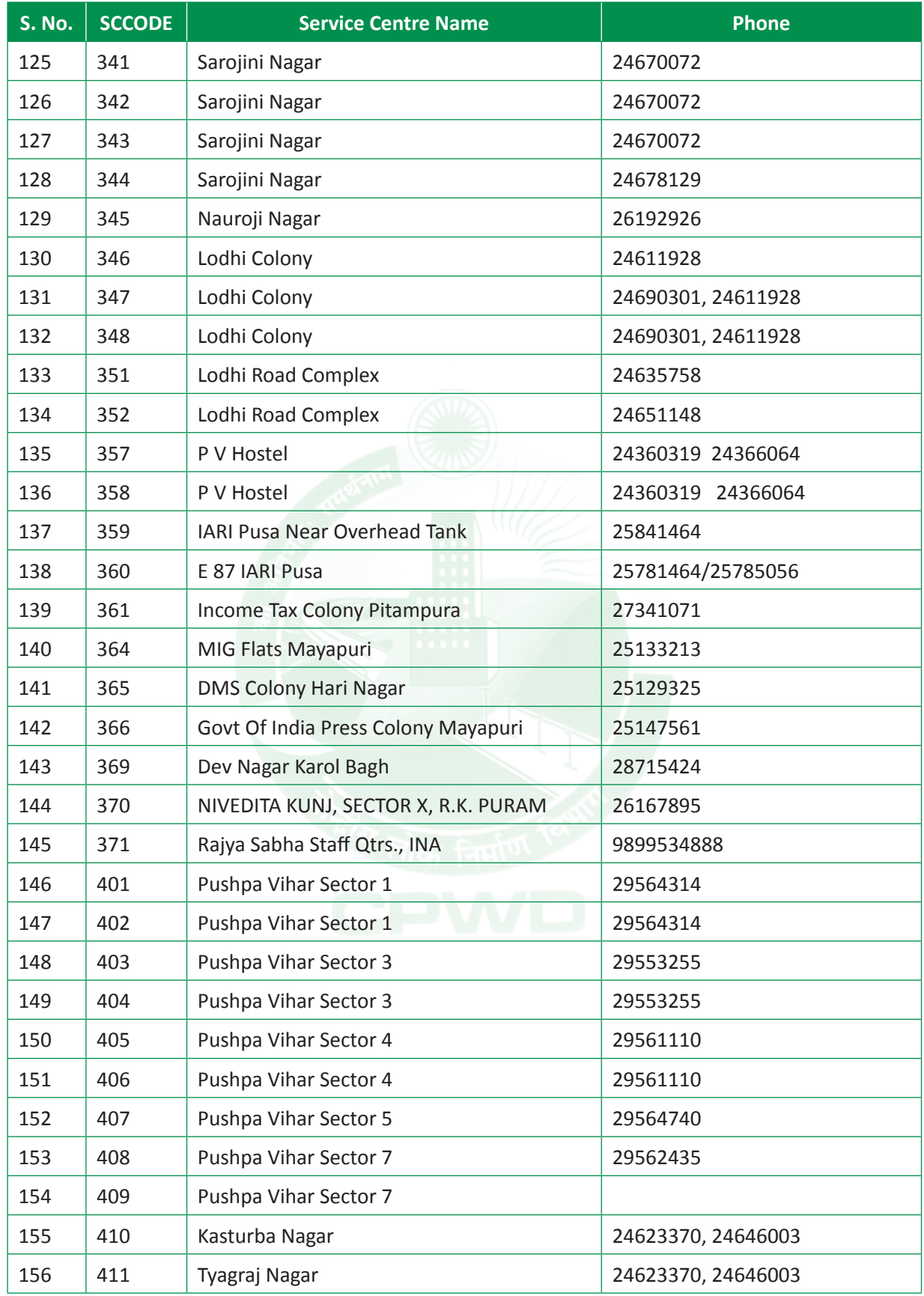

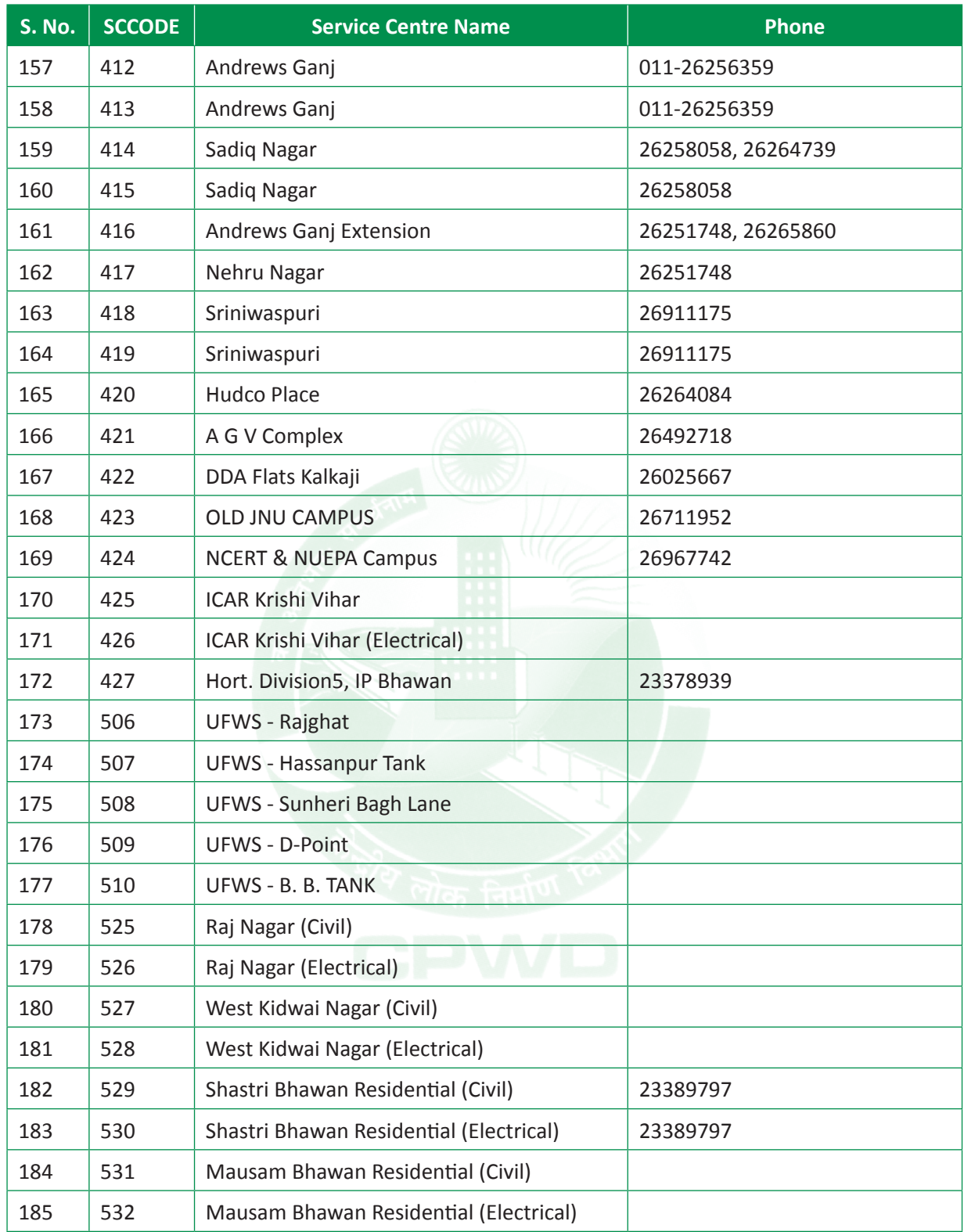

## **APPENDIX-4**

## **NON-RESIDENTIAL SERVICE CENTRES IN DELHI**

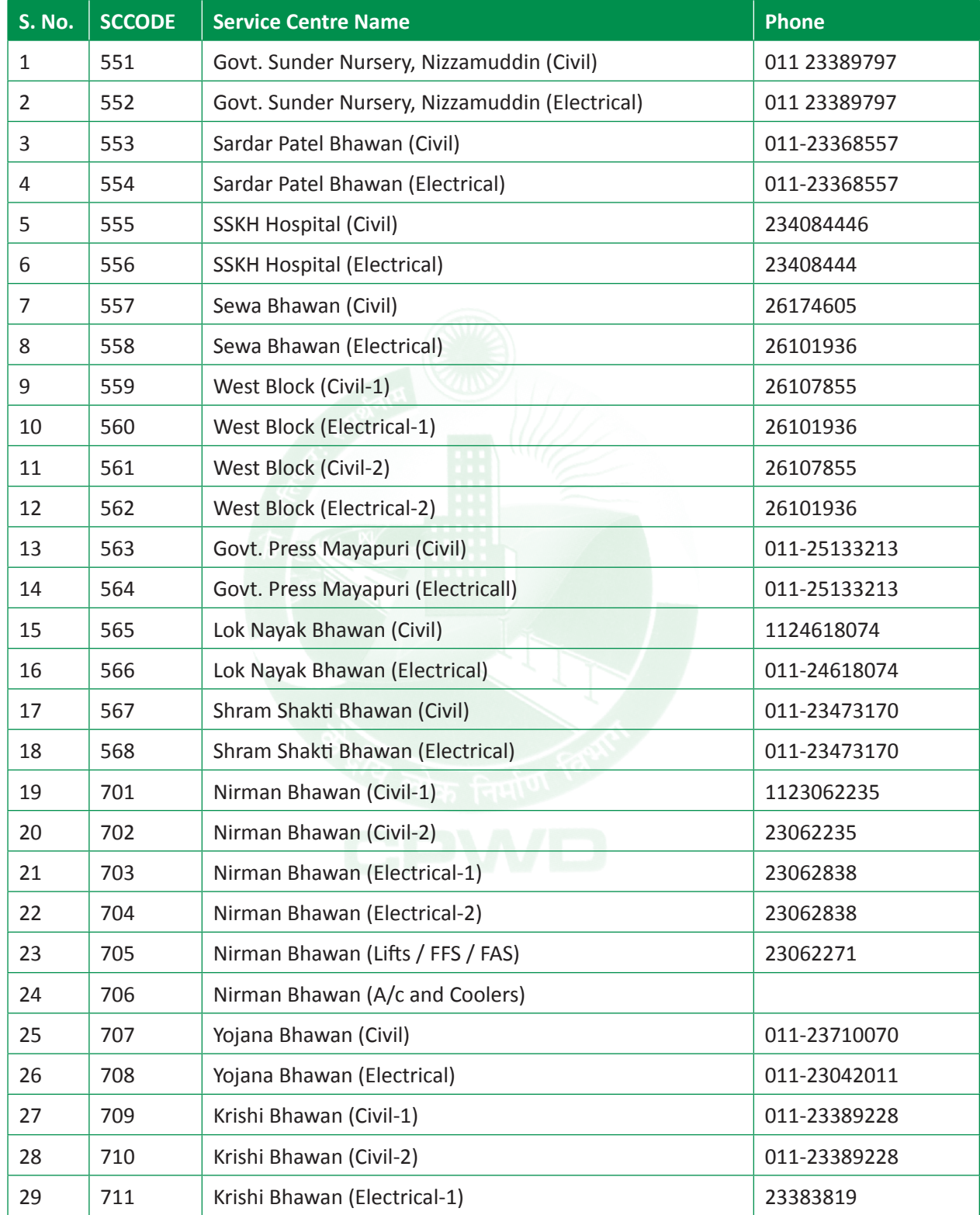

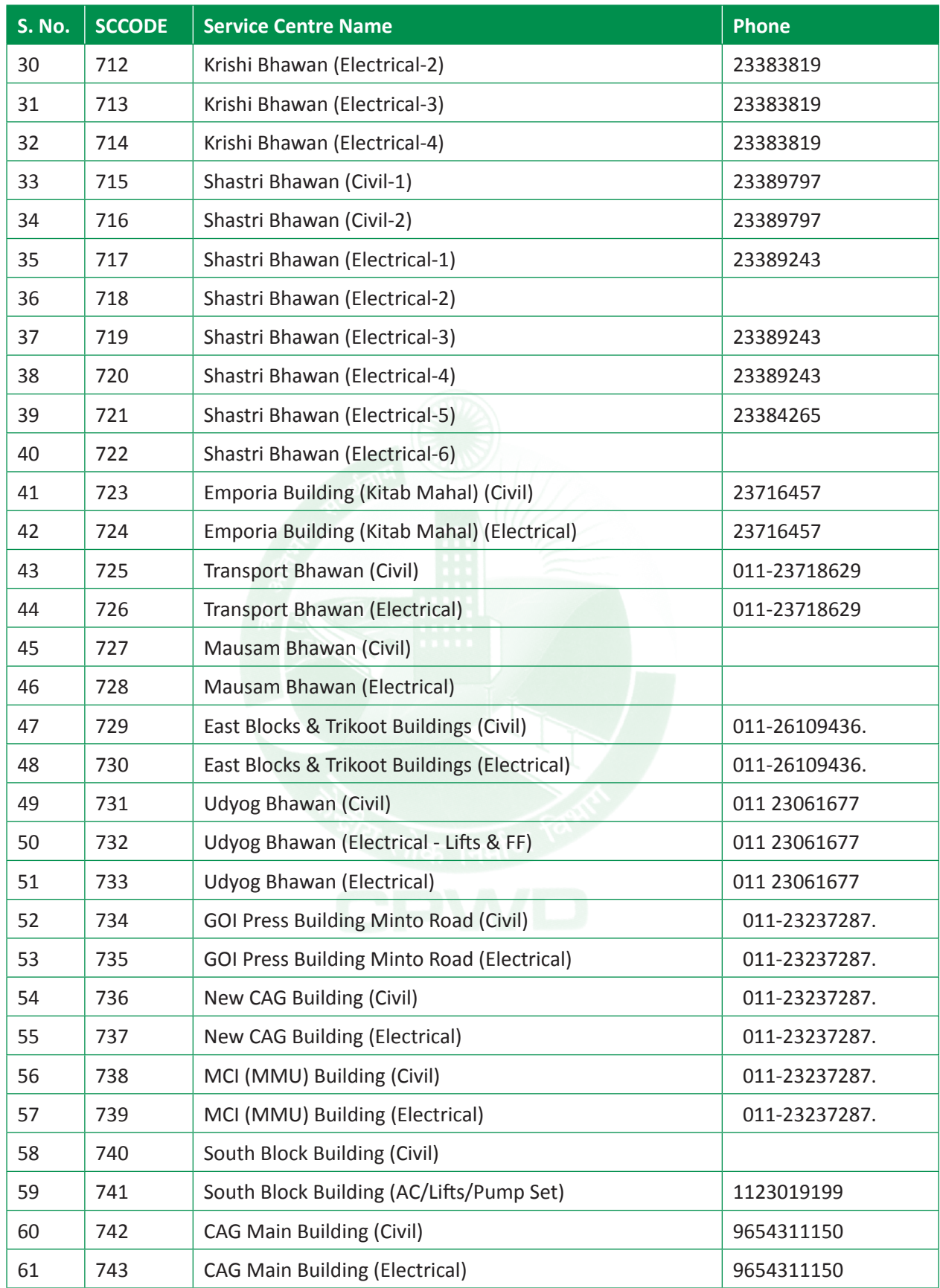
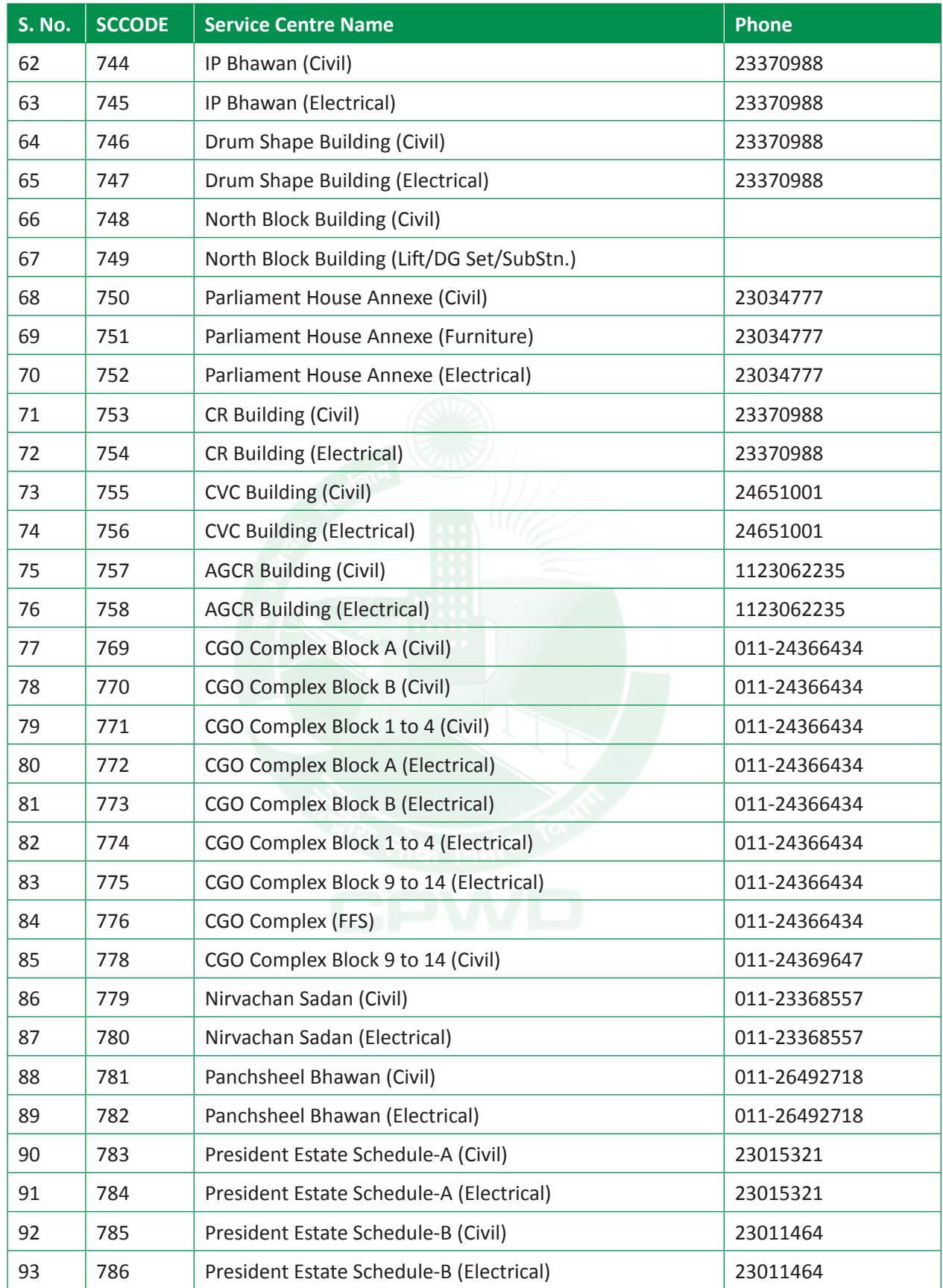

#### USER'S GUIDE ON CPWDSEWA

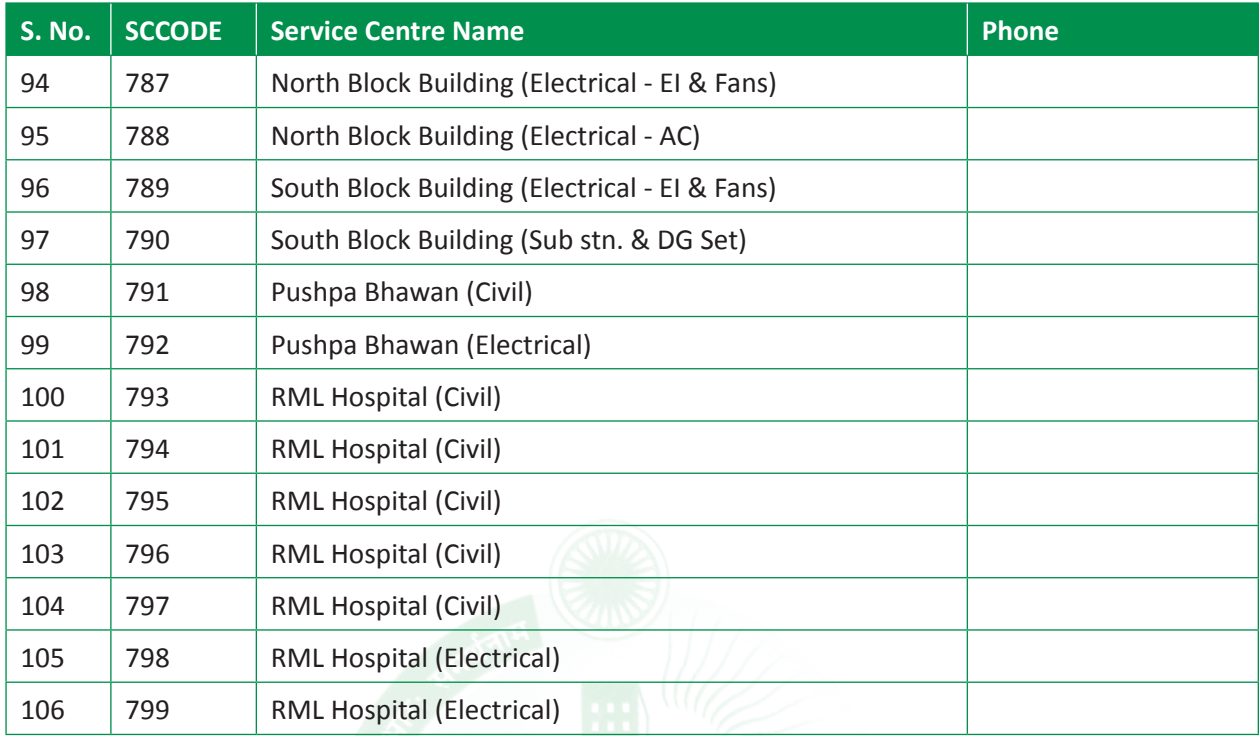

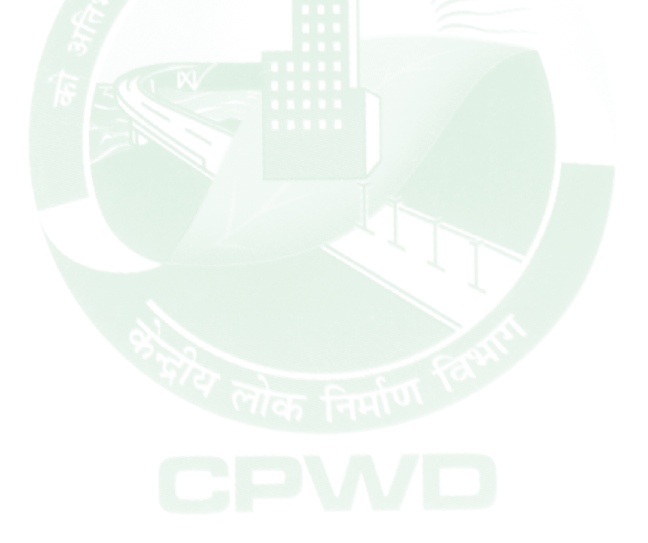

## **APPENDIX-5**

# **SERVICE CENTRES AT STATIONS OTHER THAN DELHI**

#### **5A: CHANDIGARH - Residential**

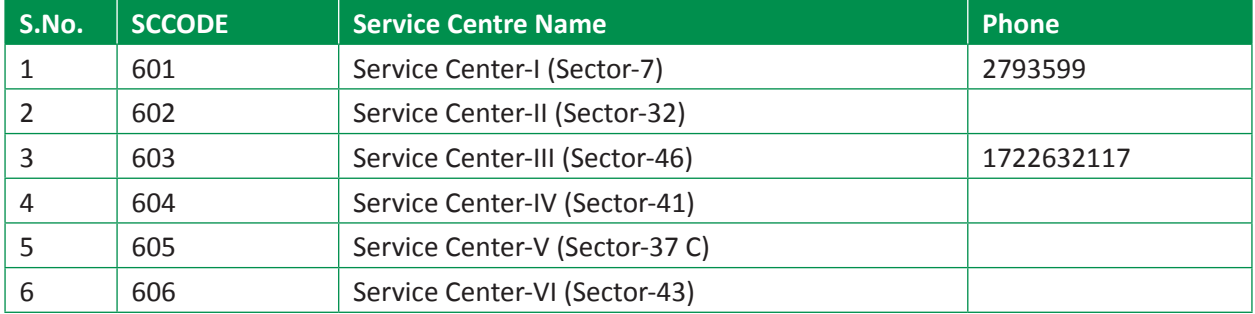

### **5B: FARIDABAD - Residential**

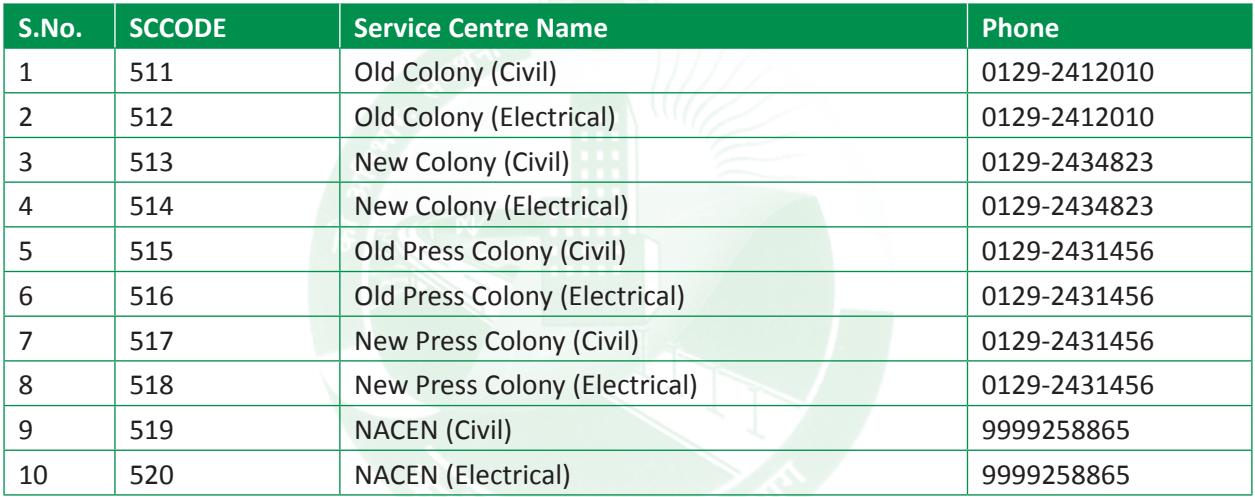

### **5C: FARIDABAD - Residential**

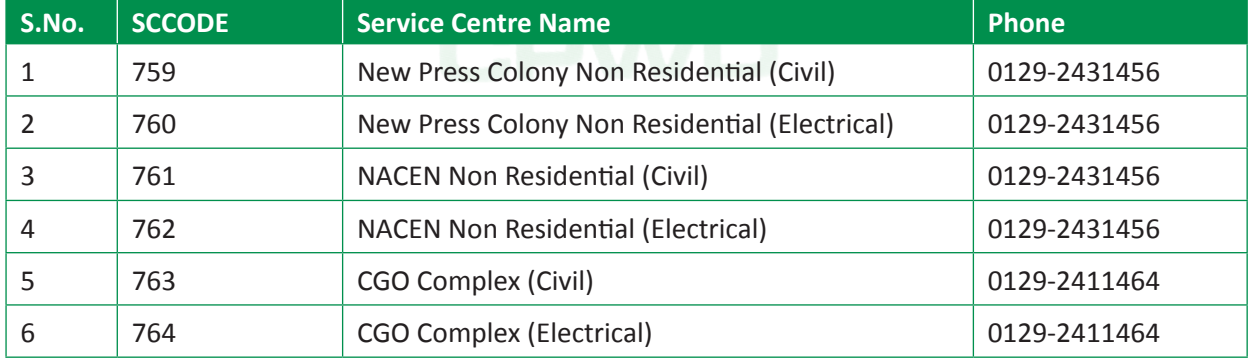

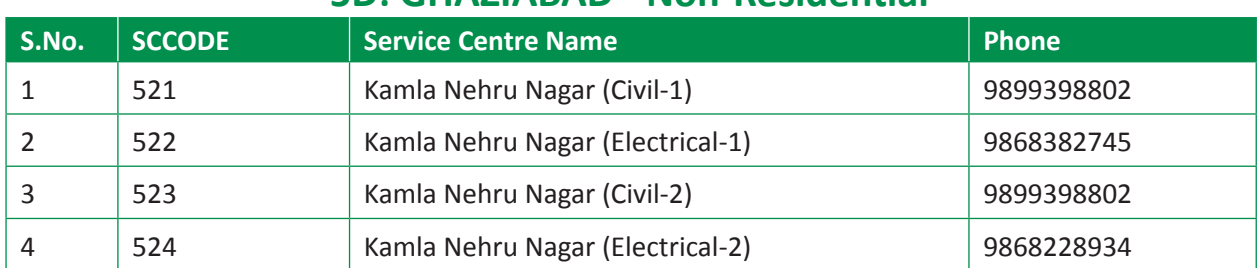

### **5D: GHAZIABAD - Non-Residential**

## **5E: GHAZIABAD – Non-Residential**

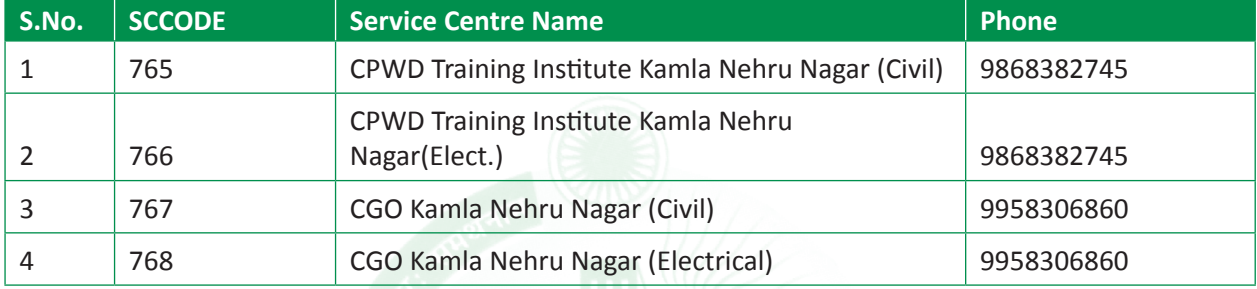

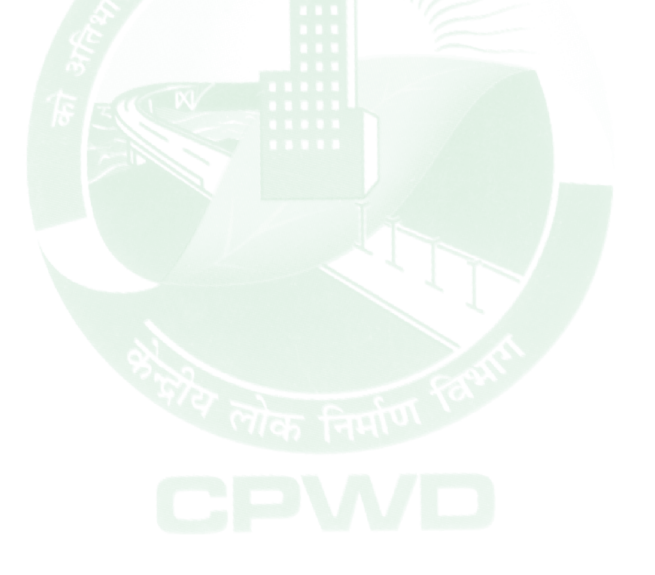